# TECNOLÓGICO NACIONAL DE MÉXICO

GUTIERRE1

Instituto Tecnológico de Tuxtla Gutiérrez

Residente: Correa Juárez José Alberto

Núm. de control: 11270627

Proyecto: Industrialización Programa FOKKER

Lugar de residencia: AERNNOVA COMPONENT MÉXICO (ACM)

Asesor Interno: Ing. Rasgado Bezares José Manuel.

Asesor Externo: Ing. Trejo Reyes Fernando.

Periodo. Enero – Junio 2016

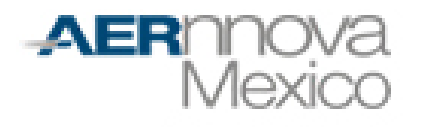

Informe Técnico de Residencia Profesional. Santiago de Querétaro, Querétaro;a 03 Junio de 2016.

## Índice

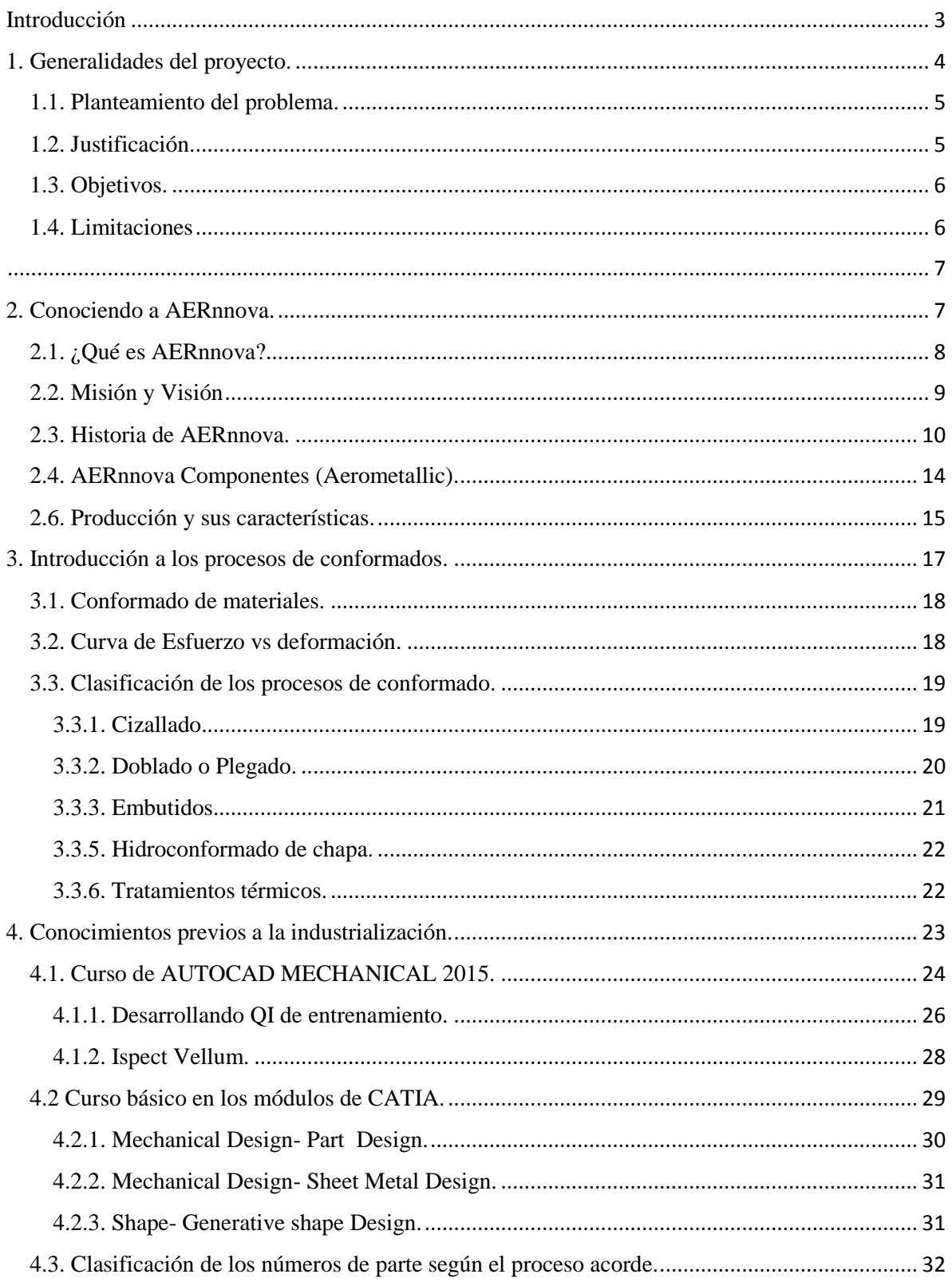

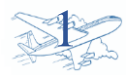

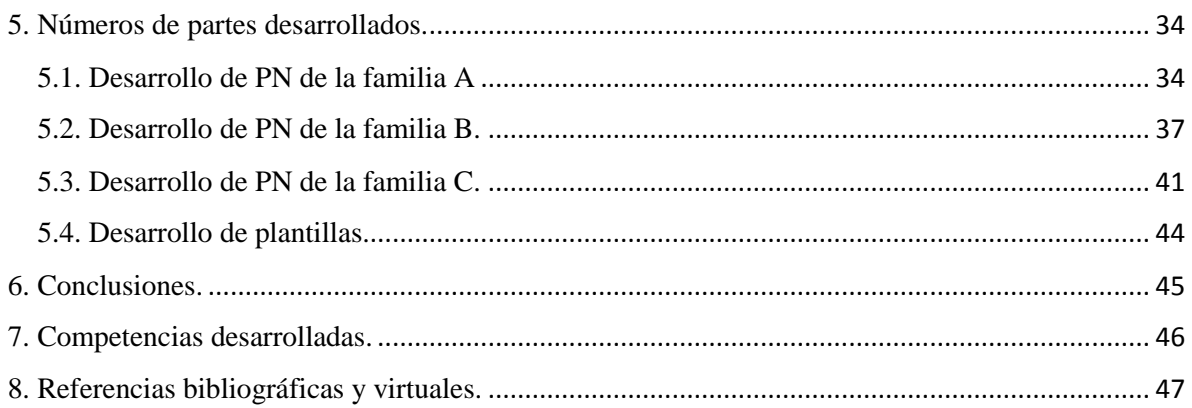

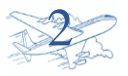

## <span id="page-3-0"></span>Introducción

El desarrollar un proyecto profesional es de interés en que el estudiante conozca el entorno aplicable para el perfil de egreso, donde las herramientas y conocimientos adquiridos durante su formación conllevaran a desarrollar un proyecto para la satisfacción de una necesidad en una empresa o institución.

México punto estratégico para la industria aeroespacial debido a un mejor acceso al mercado norteamericano donde se ubican las principales OEM's (Original Equipment Manufacturer) de la industria aeroespacial.

Llega AERnnova, empresa de origen español y con el propósito de convertirse en unas de las Tier 1 en suministrar estructuras aeronáuticas a las principales Original Equipment Manufacturer.

Una empresa Tier 1 es aquella empresa cuya función es suministrar componentes importantes a una cadena de procesos creado por la Original Equipment Manufacturer (OEM).

La fabricación de componentes metálicos es parte de las actividades realizadas según la capacidad de dicha industria, por lo cual contar con una base de ingeniería en manufactura es esencial en AERnnova México. Dando solución y soporte en cada proceso y desarrollo.

Para que un proceso de desarrollo en los componentes fabricados se costeable y eficiente es importante contar con un medible basado en mejora continua, tiempos y reducciones de modos de fallos. La planeación y medición de producción es esencial para alcanzar dicho propósito.

En base a ello se redacta el siguiente reporte de residencia con la importancia de dar a conocer información, aprendizajes y más aún la experiencia adquirida en la industria durante el periodo de realización de la estadía.

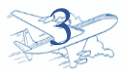

<span id="page-4-0"></span>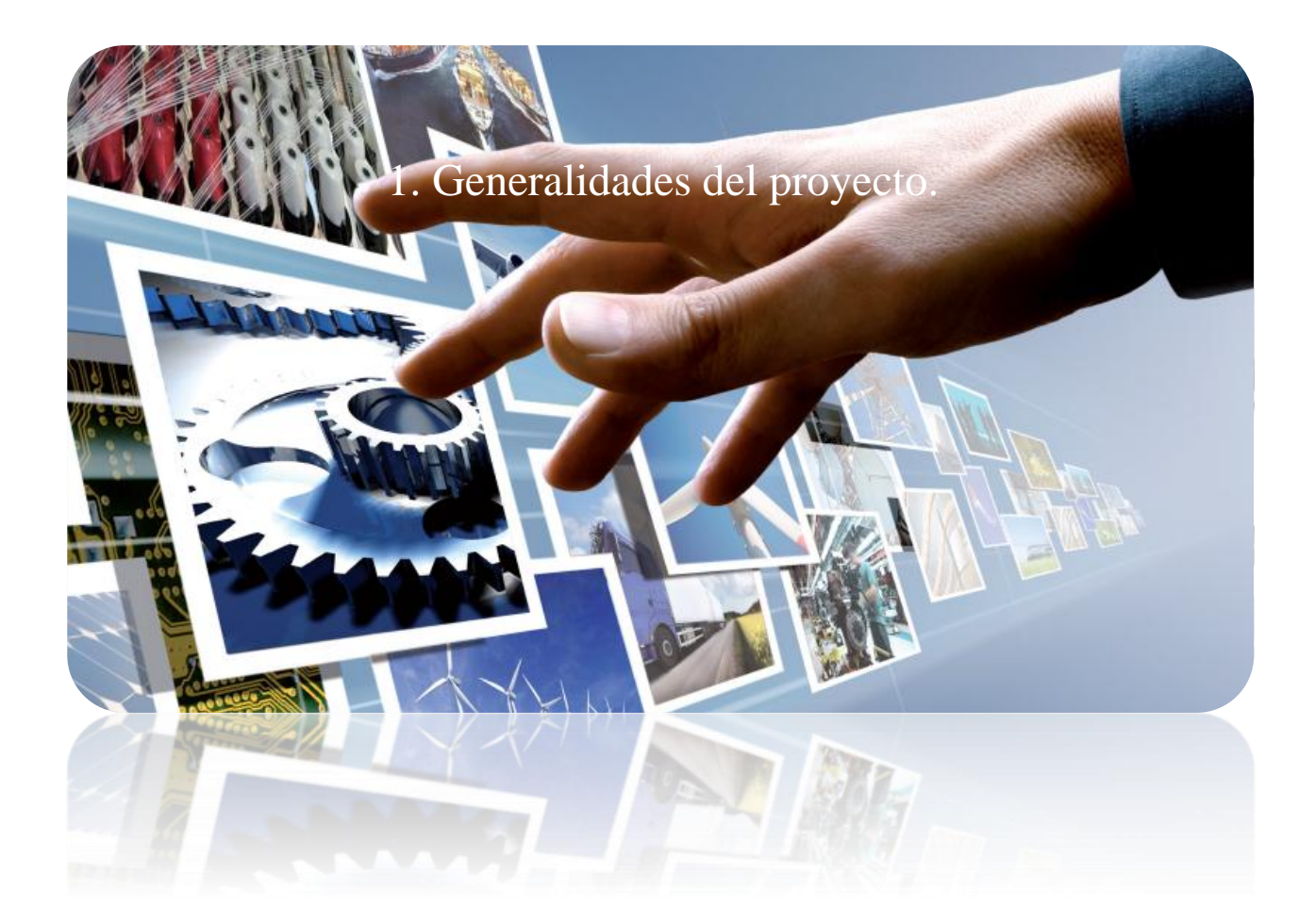

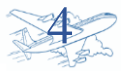

#### <span id="page-5-0"></span>1.1. Planteamiento del problema.

Con la nueva introducción del programa FOKKER se requiere utilizar de los conocimientos y herramientas que nos brinda la ingeniería de manufactura para el proceso de industrialización de los números de partes que serán incluidos en la producción de AERnnova componentes.

Los componentes que serán requeridos por FOKKER son de los principales sistemas aeronáuticos tales como colas, alas, y paneles de fuselaje.

Se requiere la implementación de un proceso de manufactura por el cual nos lleve a satisfacer todas las necesidades del programa, cumpliendo con las normas y estándares.

FOKKER fabricante de aeronaves de los países bajo llamo así por su fundador Anthony Fokker.

<span id="page-5-1"></span>1.2. Justificación.

La introducción de este programa traerá un aumento en la producción en la planta, la finalidad de industrializar estos procesos es para reducir tiempo en los procesos y aumentar la eficiencia de nuestra producción ya que con los programas existentes en la producción se pude homologar estos nuevos números de partes.

La homologación de programas existentes con el de FOKKER nos llevara a reducir tiempos, en las diferentes áreas de trabajo de las piezas, como son los procesos de tratamientos térmicos, pintura, cortes y conformado.

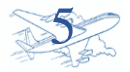

#### <span id="page-6-0"></span>1.3. Objetivos.

Se han establecidos objetivos para la implementación de la industrialización del programa.

- Cumplir con el plan de producción.
- Aumentar la eficiencia del trabajador.
- Reducir las oportunidades de fallo.
- Estandarizar la secuencia del conformado.
- Hacer fácil la interpretación de la pieza y sus etapas de conformado.
- Menor tiempo en las inspecciones de calidad.

#### <span id="page-6-1"></span>1.4. Limitaciones

El propósito es aumentar la eficiencia en la manufactura de los números de partes, sin dejar a un lado las posibles limitaciones que nos generan una variación en la forma de llevar a cabo el proceso ideal de manufactura.

Algunas limitaciones que se presentan antes, duran y después del conformado son.

**Temperatura ambiente:** esto nos retrasa o a celera el proceso de maduración natural en las piezas que así lo requieran. Depende de que temporada del año estennos si es invierno o verano debido a las variaciones de la temperatura ambiente.

**Temple de conformado:** Esto nos genera algunas dificultades durante el conformado ya que según el temple de la materia prima nos lleva a tener facilidades o dificultades para conformar.

**Taladros en curvas:** Normalmente cuando son conformados de piezas curvas los taladros se desplazan y por lo cual se debe tomar una determinación de donde se realizarán.

**Formas y plegados:** Existen números de partes para los cuales se necesitan plantillas de forma o plantillas de plegado lo que nos ayudaran a ser más eficiente en el conformado.

**Desplazamiento de material:** Algunas formas de los números de parte presentan creses al momento de conformarse por lo que nos lleva a estar fuera de tolerancias en contorno.

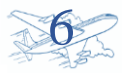

<span id="page-7-1"></span><span id="page-7-0"></span>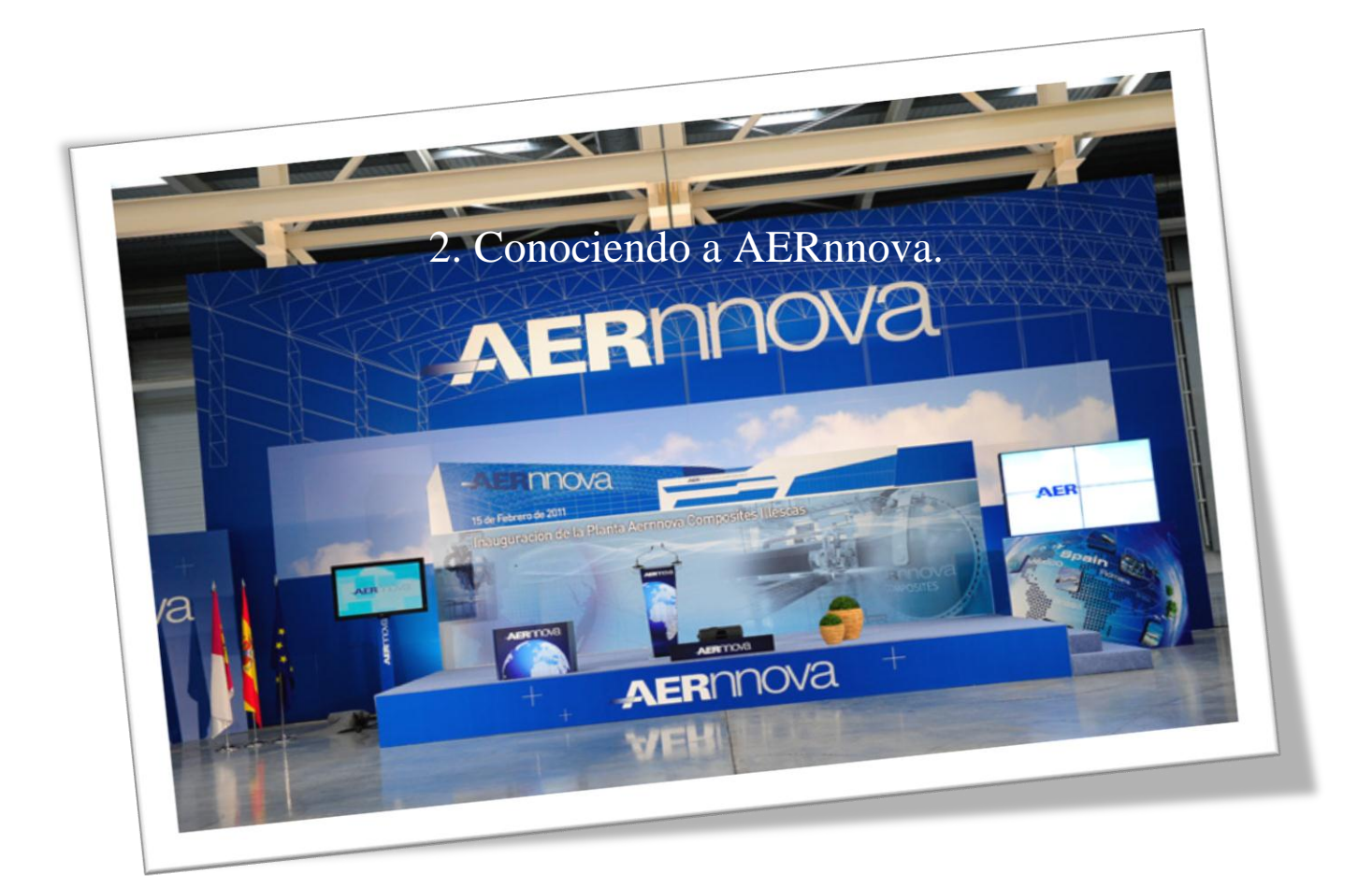

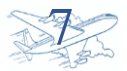

#### <span id="page-8-0"></span>2.1. ¿Qué es AERnnova?

Empresa de origen español, siendo una empresa suministradora de primer nivel de estructuras aeronáuticas para las principales OEM's del mundo. Siendo el principal Tier 1 en España y el 10° del mundo.

Cuenta con presencia en 8 países y tres continentes.

Países:

- Brasil
- EEUU
- España
- India china
- · México
- Reino Unido
- Rumania

Desde 1986 se han conformado 5 unidades de negocios alrededor del mundo.

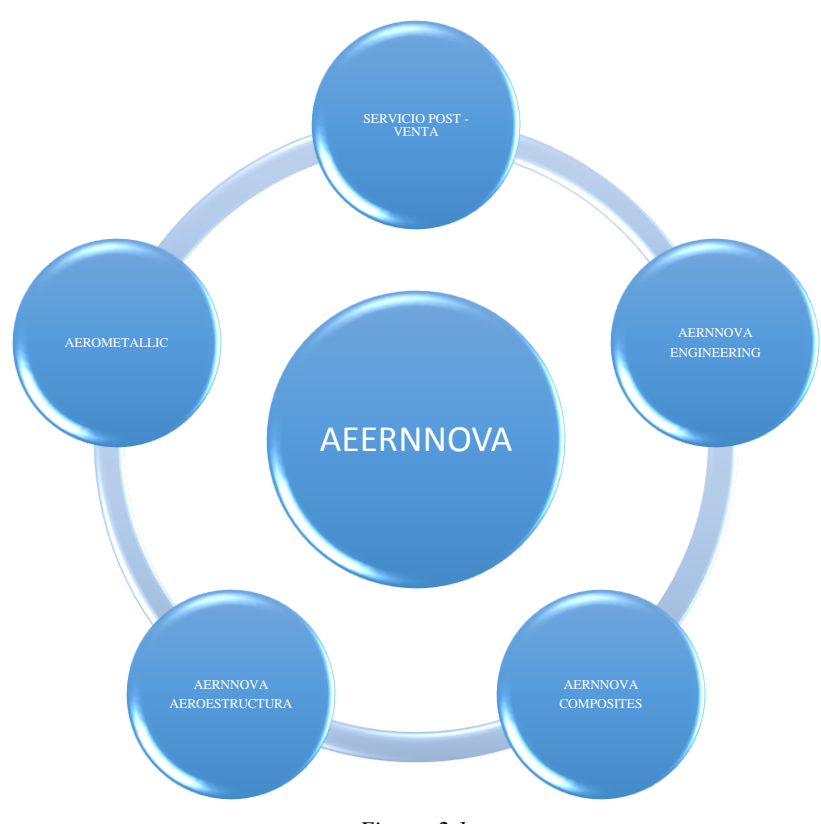

*Figura. 2.1.*

*Organigrama de las diferentes plantas de AERnnova.*

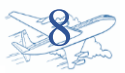

Servicio post-venta:

Atención y mantenimiento a productos ya fabricados.

AERnnova Engineering:

Negocio de ingeniería de producto y fabricación.

AERnnova Composites:

Fabricación de componentes de fibra de Carbono.

AERnnova Aeroestructuras:

Negocio de estructuras aeronáuticas: alas, estabilizadores, etc.

AEROMETALLIC:

Unidad de negocios que cubre el mercado de fabricación de componentes metálicos.

#### <span id="page-9-0"></span>2.2. Misión y Visión.

Misión:

AERnnova es una compañía que desarrolla sus servicios n el sector aeronáutico mediante la aplicación de tecnología propia, en el diseño, desarrollo, producción y mantenimiento de estructuras en conjuntos a módulos para fabricaciones integrales.

Visión:

Desarrollar y consolidar AERnnova entre las principales empresas de aeroestructuras del mundo, siendo proveedor por nuestra constante contribución a la eficiencia.

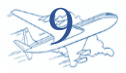

#### <span id="page-10-0"></span>2.3. Historia de AERnnova.

Una trayectoria de casi 30 años.

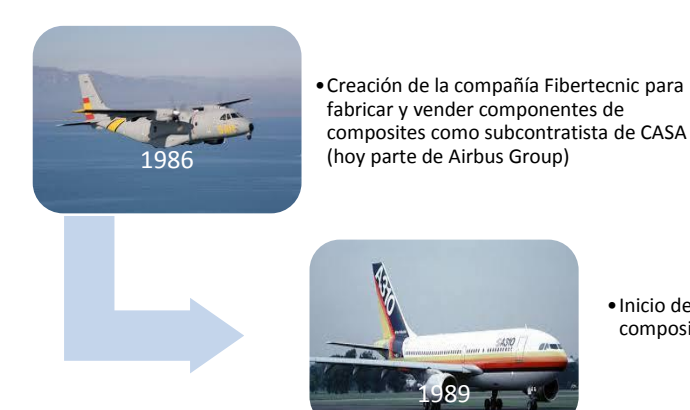

•Inicio de la fabricación de componentes de composites para el MD-11 y el A310

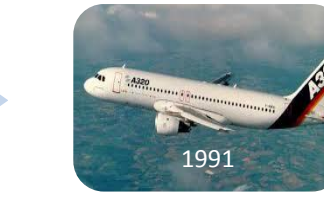

•se firma contrato de fabricacion de las trampas del tren principal del A320

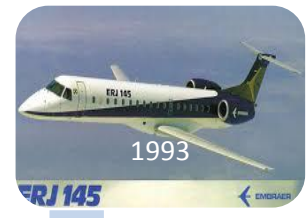

•Creación de Gamesa Aeronáutica y firma de contrato a riesgo con Embraer para el diseño y fabricación de las alas del ERJ 145

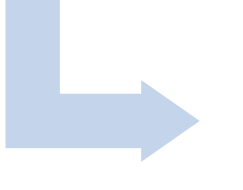

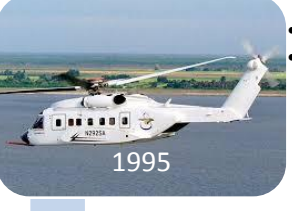

•**Contrato a riesgo con Sikorsky**

•Diseño y fabricación de la sección de transición/ cono de cola, estabilizador horizontal, carenados y pylon del rotor principal (composites), así como los sistemas eléctricos, hidráulicos y actuadores

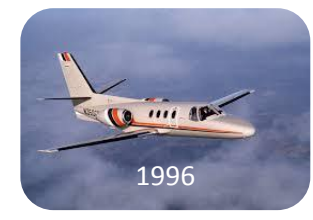

•Contrato para el montaje de los SJ30-2

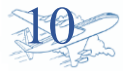

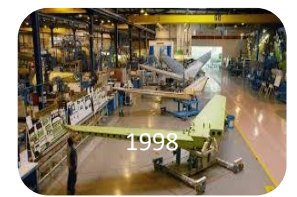

•Apertura de MOASA

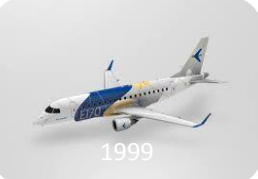

•**Nuevo contrato a riesgo con Embraer** •Diseño y fabricación del fuselaje trasero y empenaje completo del los E170-190

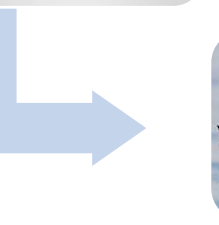

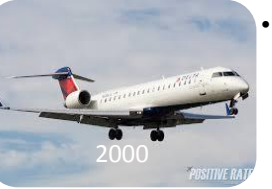

•**Contrato de diseño y fabricación para el CRJ 700/900 de Bombardier en Estabilizador horizontal incluyendo elevadores y estabilizador vertical**

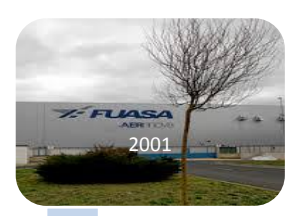

•Apertura de FUASA, EASA DEL SUR, COASA. •NUEVAS OPLANTAS DE MONTAJES Y COMPSITES.

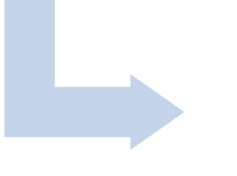

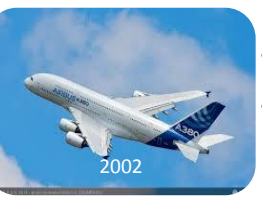

•**Contrato con Airbus para el diseño y fabricación de estructuras del A380, el avión más grande del mundo.** •Componentes del estabilizador horizontal y parte de la estructura del fuselaje trasero

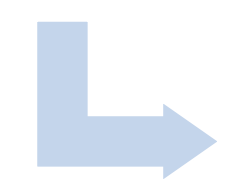

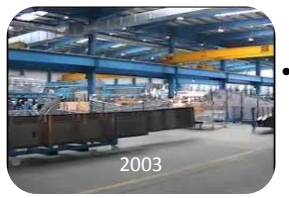

•Adquisición de la empresa filiar europea de NMF

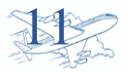

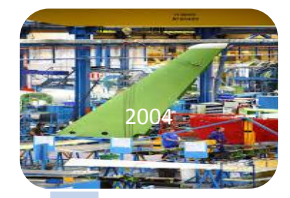

•Adquisición nde ICSA y creacion de AERnnova do Brasil

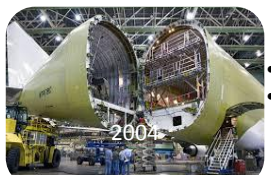

•**Primer contrato de ingenería con BOEING.** •|Aernnova diseñó la zona de apertura y el mecanismo de cierre del programa 747 LCF.

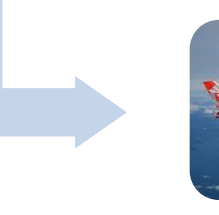

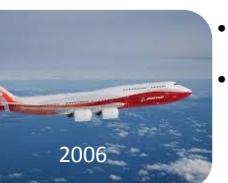

#### •**Contrato de INGENERÍA CON BOEING 747-8**

•Aernnova diseñó varios de los componentes principales del cajón central, así como spoliers y alerones o la sección 42 del fuselaje

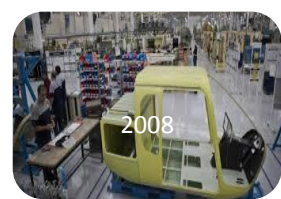

- •Apertura AERnnova México.
- •Aernnova desarrolla una estrategia de implantación de sus actividades de montaje y componentes metálicos en México

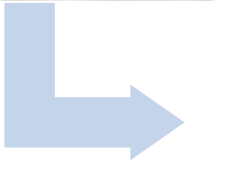

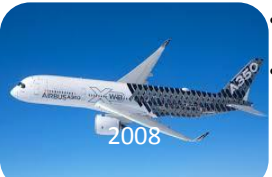

•Contrato a riesgo con AIRBUS PARA EL A350 XWB.

•Aernnova diseña y fabrica todos los componentes del estabilizador horizontal, los timones de profundidad y el mamparo de presión (composites)

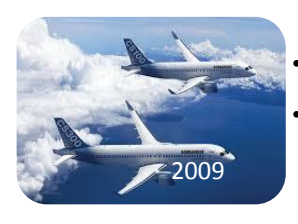

•Contrato con BOMBARDIER para el CSeries.

•Aernnova diseña y fabrica el cajón central del ala y el cono de cola del CSeries

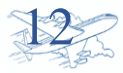

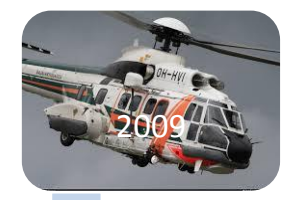

•Contrato con AIRBUS Helicopters para el superpuma as332. •Aernnova fabrica la parte inferior y superior del fuselaje de estructura, además del cono de cola y componentes

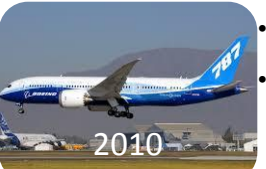

•Contrato para soporte de Ingenería para el Boeing 787-8/-9. •contrato para el soporte de ingeniería para la optimización del cajón central y el estabilizador horizontal

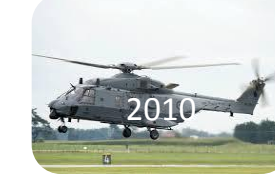

•Firma del contrato con Agusta Westland para el NH90. •Aernnova fabrica el fuselaje trasero del NH90

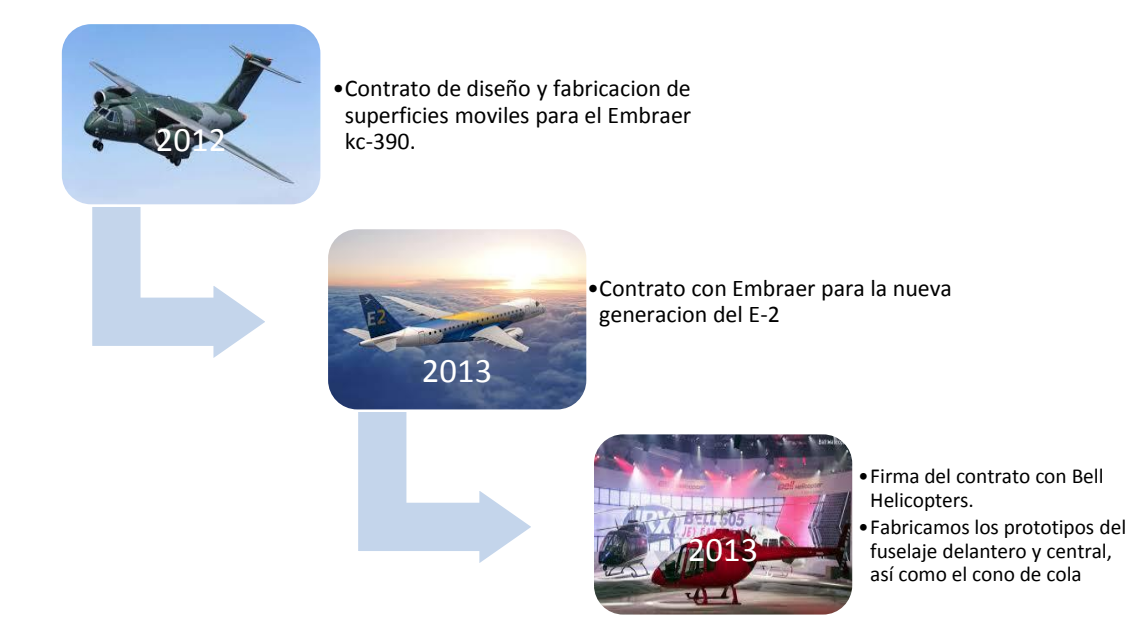

*Línea del tiempo de la historia de AERnnova tomada de la página web oficial de la empresa. http://www.aernnova.com/es/nuestra-empresa/nuestra-historia/*

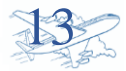

#### <span id="page-14-0"></span>2.4. AERnnova Componentes (Aerometallic).

#### AERNNOVA COMPONENTES MÉXICO (ACM)

Fabricación de componentes metálicos y submontajes para OEMs y Tier 1s.

Esta planta están dotadas con las más innovadoras tecnologías en las áreas de conformado de piezas de chapa, mecanizado de aleaciones de aluminio, tratamientos térmicos y superficiales, cabinas de pintura y el submontajes.

Razón social: Montajes Aeronáuticos de México S. A. de C. V. Dirección: Parque Industrial Querétaro, Carr. Qro- S.L.P. Km 28.5, Av. Benito Juárez Cp.: 76220 Teléfonos: 01 (442) 2272850 Ext: 64076 Página web: http://www. http://www.aernnova.com/es

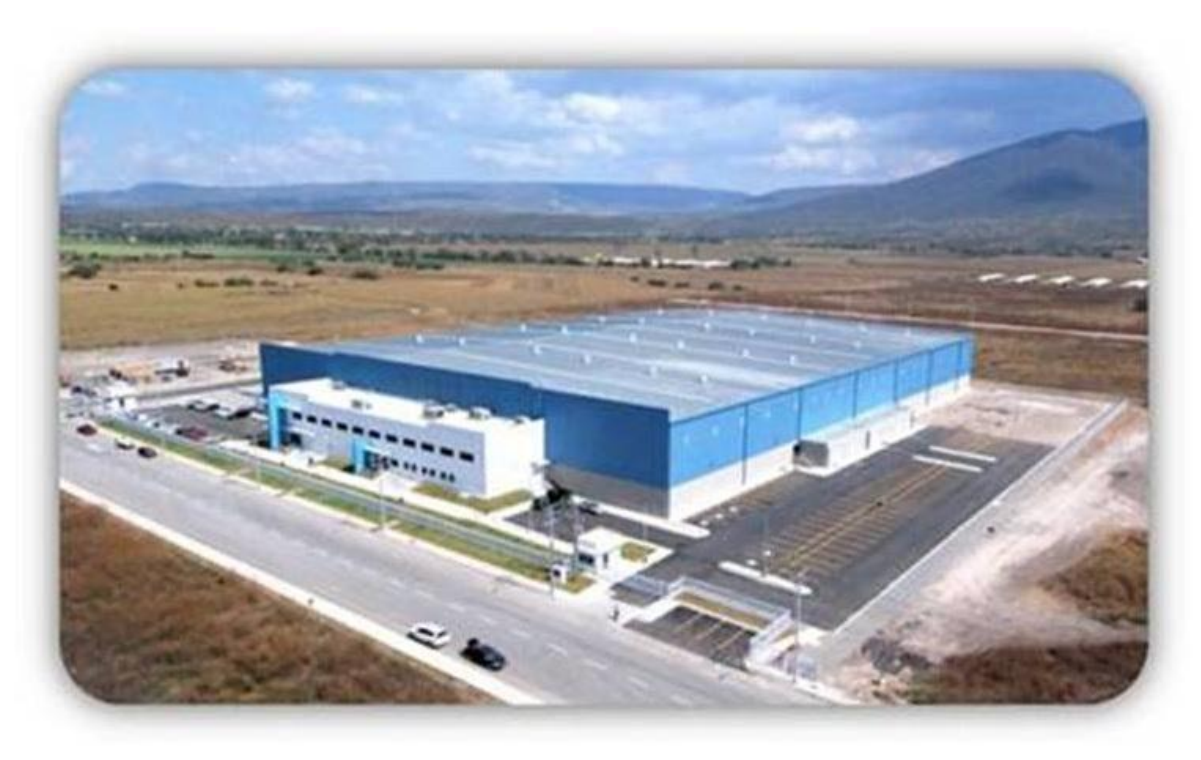

*Figura 2.2 Foto panorámica de planta ACM*

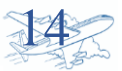

- <span id="page-15-0"></span>2.6. Producción y sus características.
	- > Fittings.

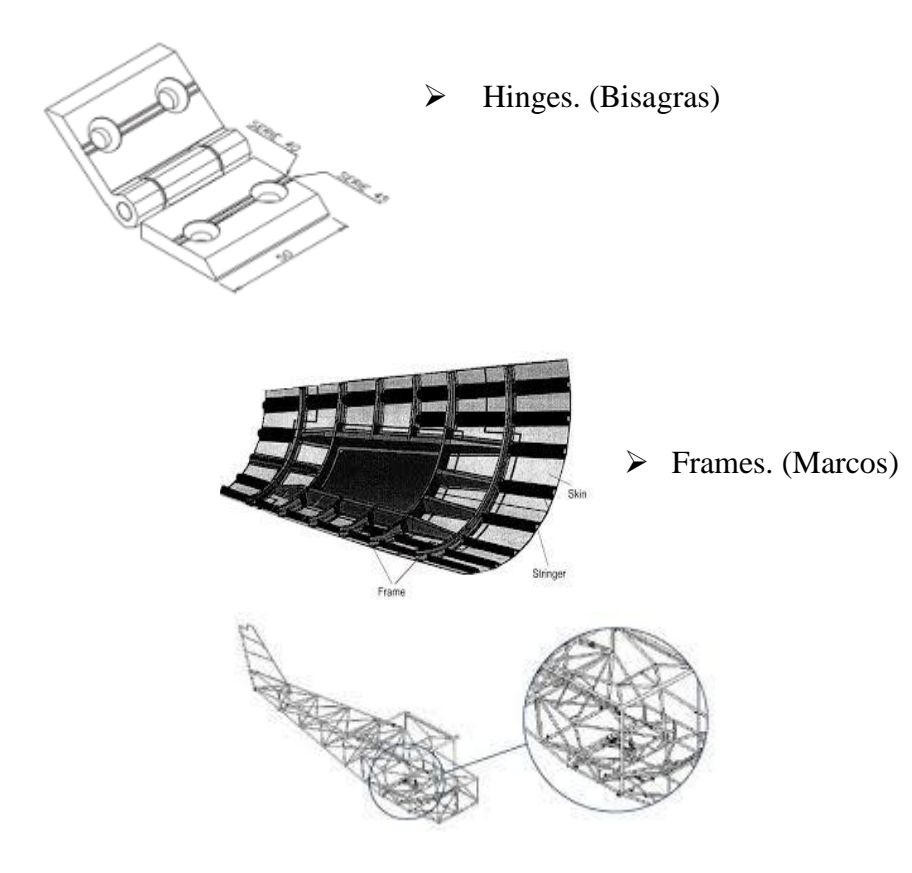

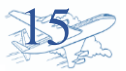

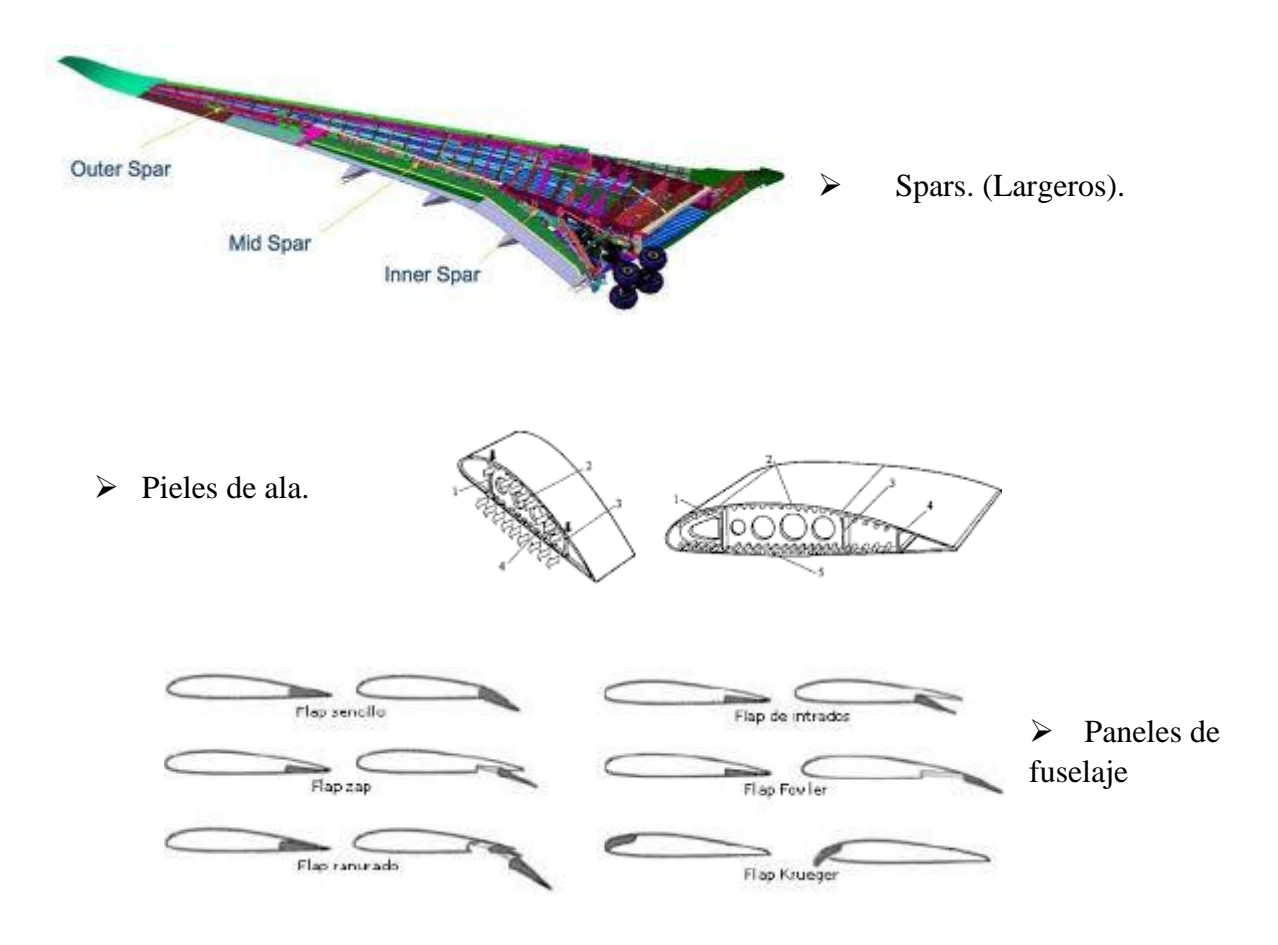

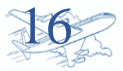

<span id="page-17-0"></span>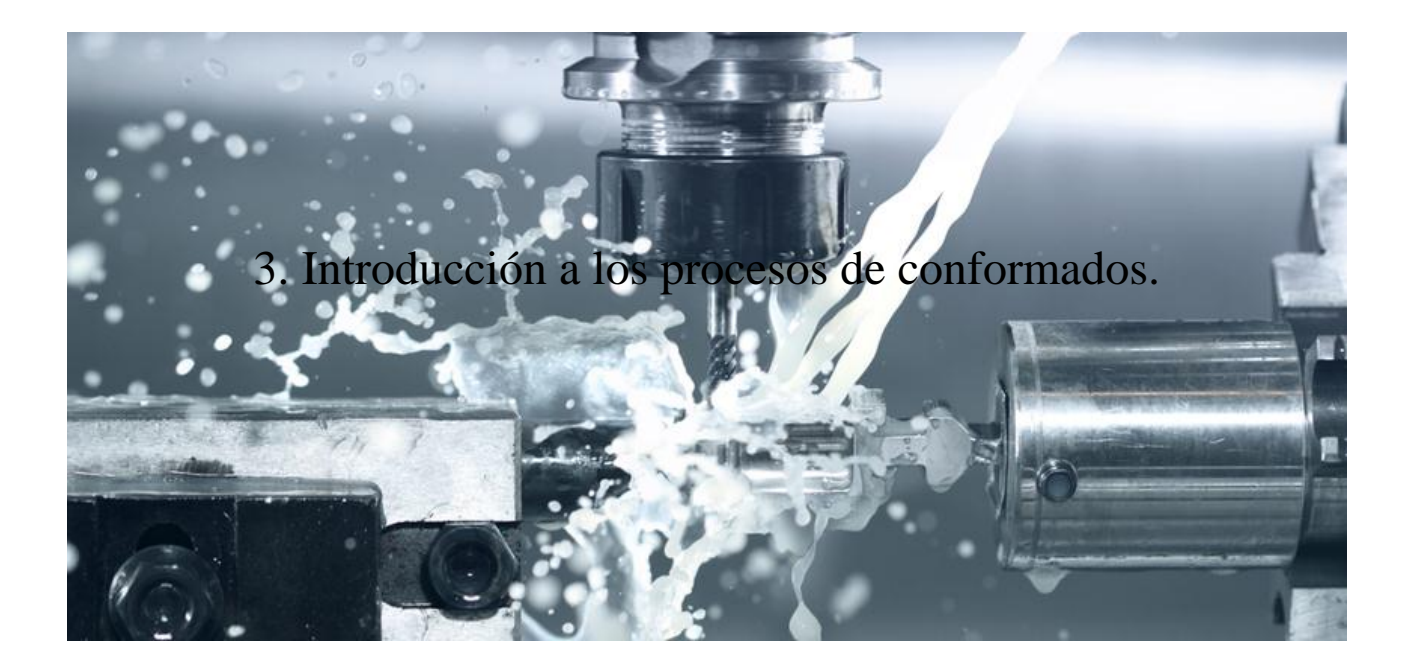

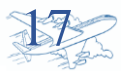

#### <span id="page-18-0"></span>3.1. Conformado de materiales.

Existe un amplio grupo de procesos de manufactura para el conformado de los metales.

La zona de la deformación plástica es la adecuada para trabajar el material y así al cansar las formas requeridas para las piezas.

Normalmente para estos procesos se usan dados de forma, se aplica una fuerza al material que lo obliga a tomar la forma geometría del dado.

<span id="page-18-1"></span>3.2. Curva de Esfuerzo vs deformación.

Debido a que los metales deben ser conformados en la zona de comportamiento plástico, es necesario superar el límite de fluencia para que la deformación sea permanente.

Por lo cual, el material es sometido a esfuerzos superiores a sus límites elásticos, estos límites se elevan consumiendo así la ductilidad.

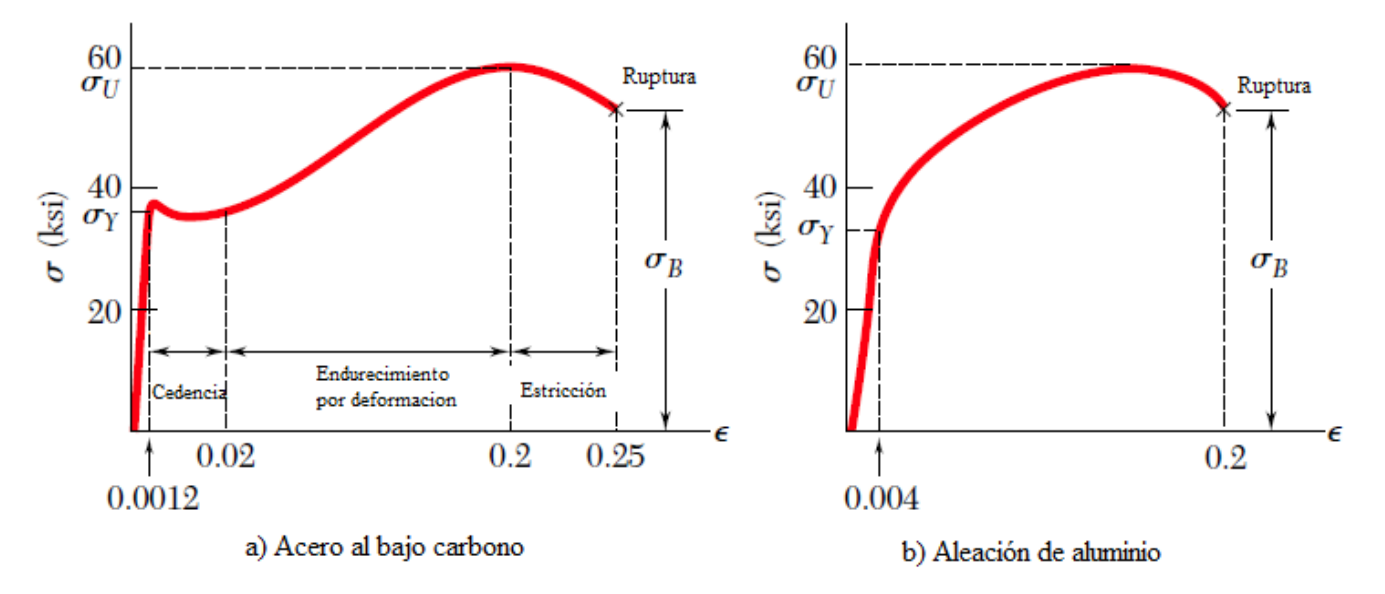

*Figura 3.1 Diagramas esfuerzo-deformación de dos materiales dúctiles típicos. Extraído del libro Mecánica de materiales, sexta edición. Mc Graw Hill* 

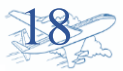

<span id="page-19-0"></span>3.3. Clasificación de los procesos de conformado.

Los distintos procesos de conformado de metales se clasifican en los siguientes.

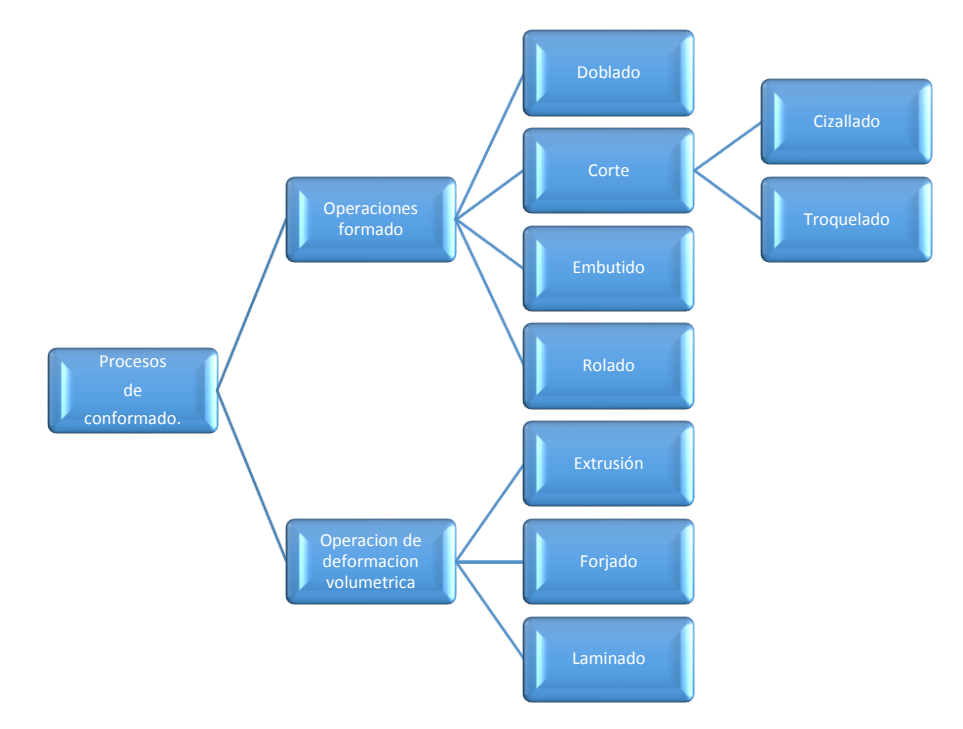

*Figura 3.2 Esquema del proceso de conformado.*

#### <span id="page-19-1"></span>3.3.1. Cizallado.

El cizallado es la operación de corte de láminas que consiste en disminuir el tamaño de la lámina. En este proceso de separación no se produce viruta.

Dichos cortes se pueden elaborar de forma lineal o curva.

La acción básica del corte incluye bajar la cuchilla hasta la mesa de la máquina, para producir la fractura o rotura controladas durante el corte. La mayoría de las cuchillas tienen un pequeño ángulo de salida.

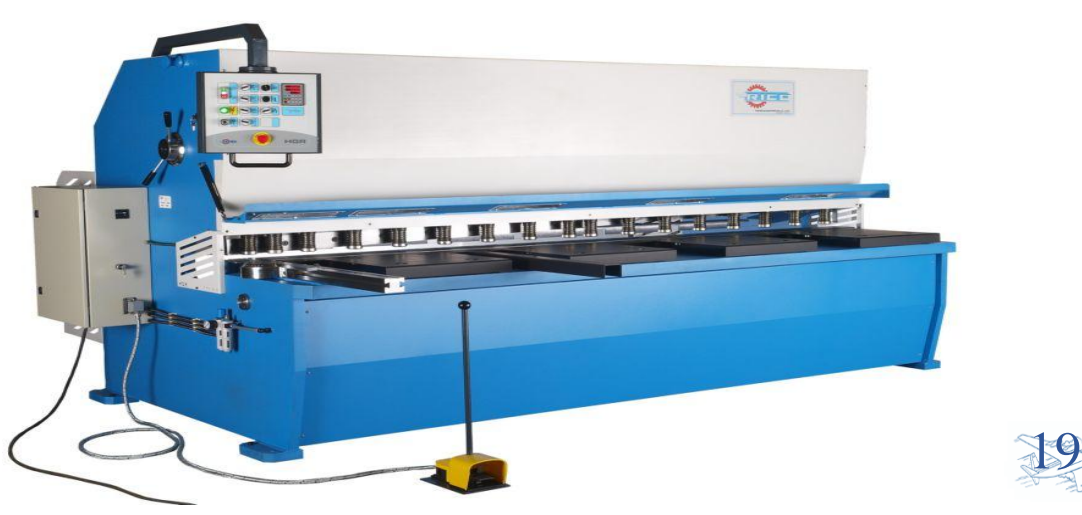

*Figura 3.3. Cizalla Neumática.* 

#### <span id="page-20-0"></span>3.3.2. Doblado o Plegado.

Este proceso no desprende material y es de deformación plástica para la chapa.

Se utiliza normalmente una prensa que utiliza una matriz y punzón para el plegado.

Para alcanzar la forma en este proceso se necesita determinar la fibra o zona neutra del material lugar donde no habrá deformación, mientras que la parte que entra en contacto con el punzón se comprime la otra se tensa.

El doblado de metales es la deformación de láminas alrededor de un determinado ángulo. Los ángulos pueden ser clasificados como abiertos (si son mayores a 90 grados), cerrados (menores a 90°) o rectos.

Según el ángulo o la forma que queramos dar al doblado existen matrices que nos proporcionan la forma deseada|

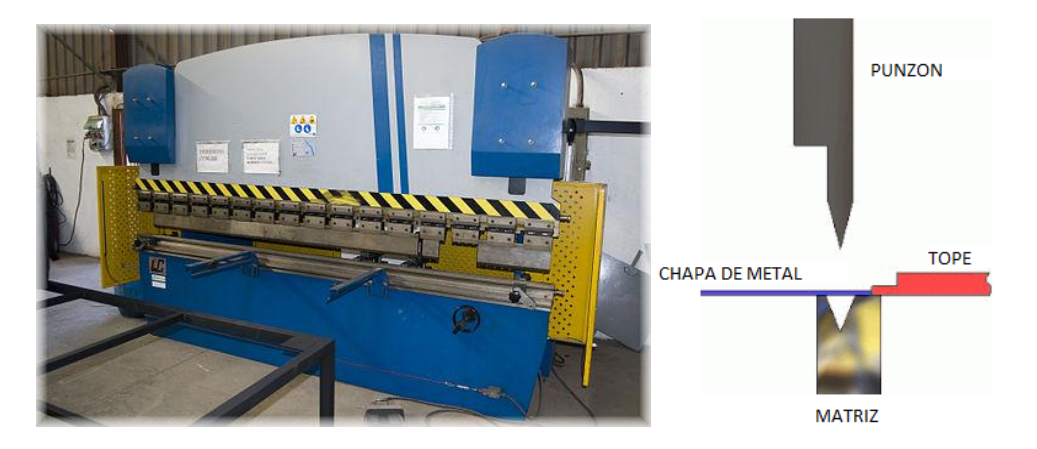

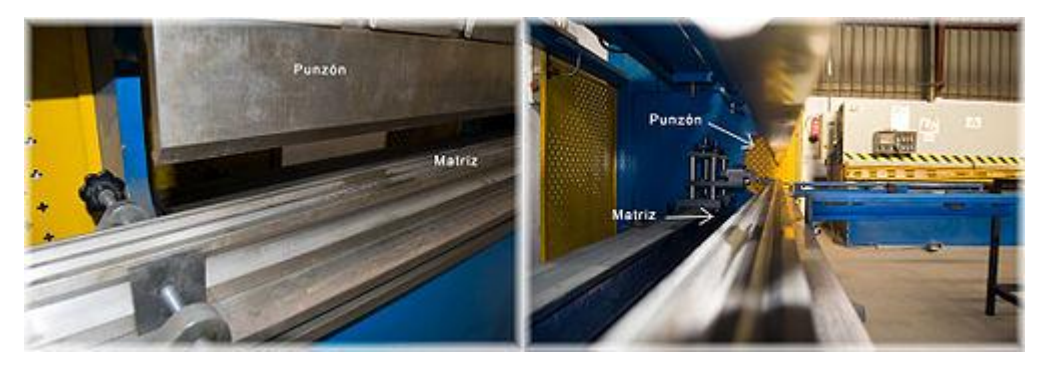

*Figura 3.4 Maquina y punzón para plegado.*

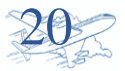

#### <span id="page-21-0"></span>3.3.3. Embutidos.

El embutido es una extensión del prensado en la que una parte del material se le da una dimensión considerable después de haber pasado por el punzón y la matriz.

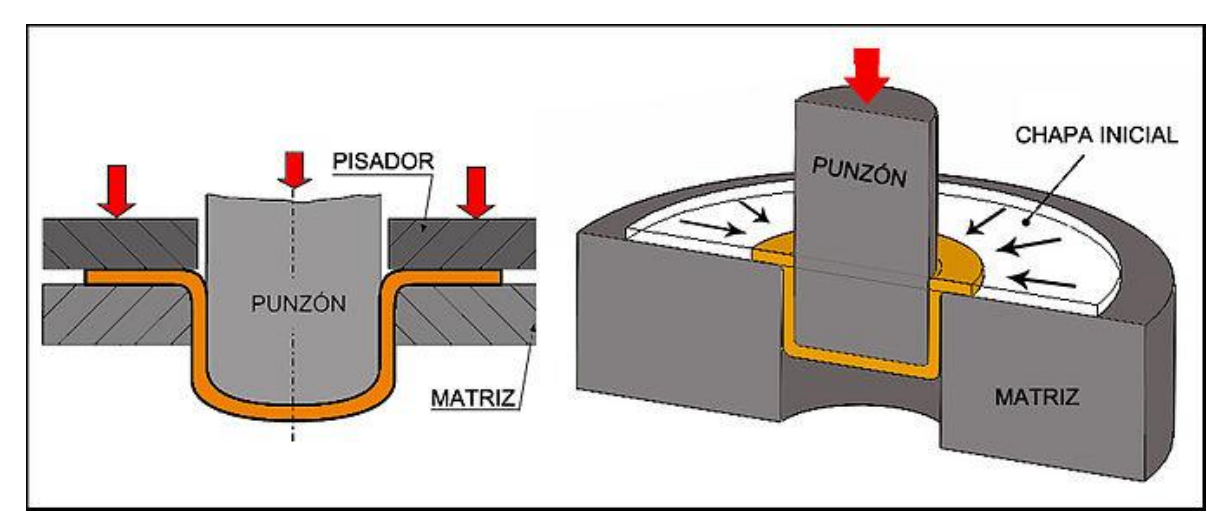

*Figura 3.5 Ejemplo de embutidos*

#### 3.3.4. Rolado.

El proceso de rolado se refiere a pasar el material por rodillos para que adquiera una forma determinada, cuando se le aplica la presión generada por los rodillos el material se adquiere a dicha forma.

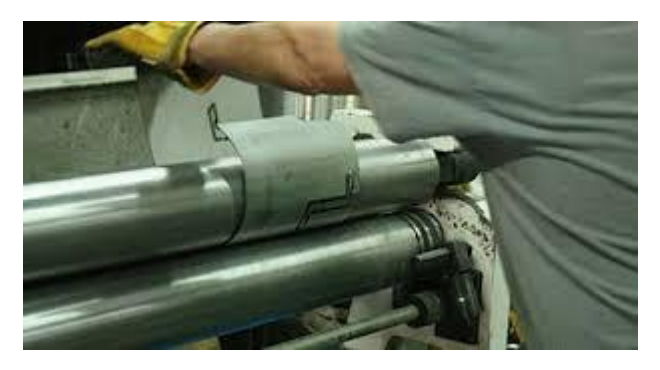

*Figura 3.6 Uso de máquina para rolado de material.* 

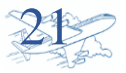

#### <span id="page-22-0"></span>3.3.5. Hidroconformado de chapa.

Consiste en obligar a la chapa a adquirir la forma del punzón o molde (utillaje) aplicando una fuerza axial mediante un fluido a presión.

El aumento de presión es obtenido mediante sistemas hidráulicos (bombas). Este proceso puede realizarse con una membrana entre el fluido y la chapa de metal.

La principal ventaja del hidroconformado es la flexibilidad, ya que con el hidroconformado se pueden crear formas irregulares y geometrías complejas, incluso incapaces de fabricar por otros métodos.

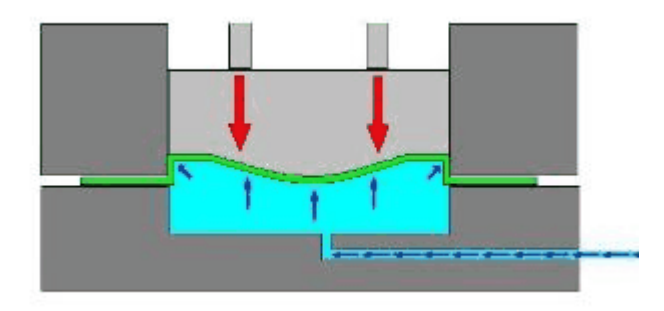

*Figura 3.7 Esquema del fluido de trabajo para hidroconformado.*

<span id="page-22-1"></span>3.3.6. Tratamientos térmicos.

Conocido como el conjunto de operaciones de calentamiento y enfriamiento, en condiciones controladas como en temperatura, tiempo de duración, esto con una sola finalidad aumentar las propiedades mecánicas del material.

Las principales características a mejorar son la dureza, elasticidad, resistencia.

Constan de las etapas de puesta en solución, temple y maduración o envejecimiento. También se realizan tratamientos de recocido.

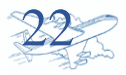

<span id="page-23-0"></span>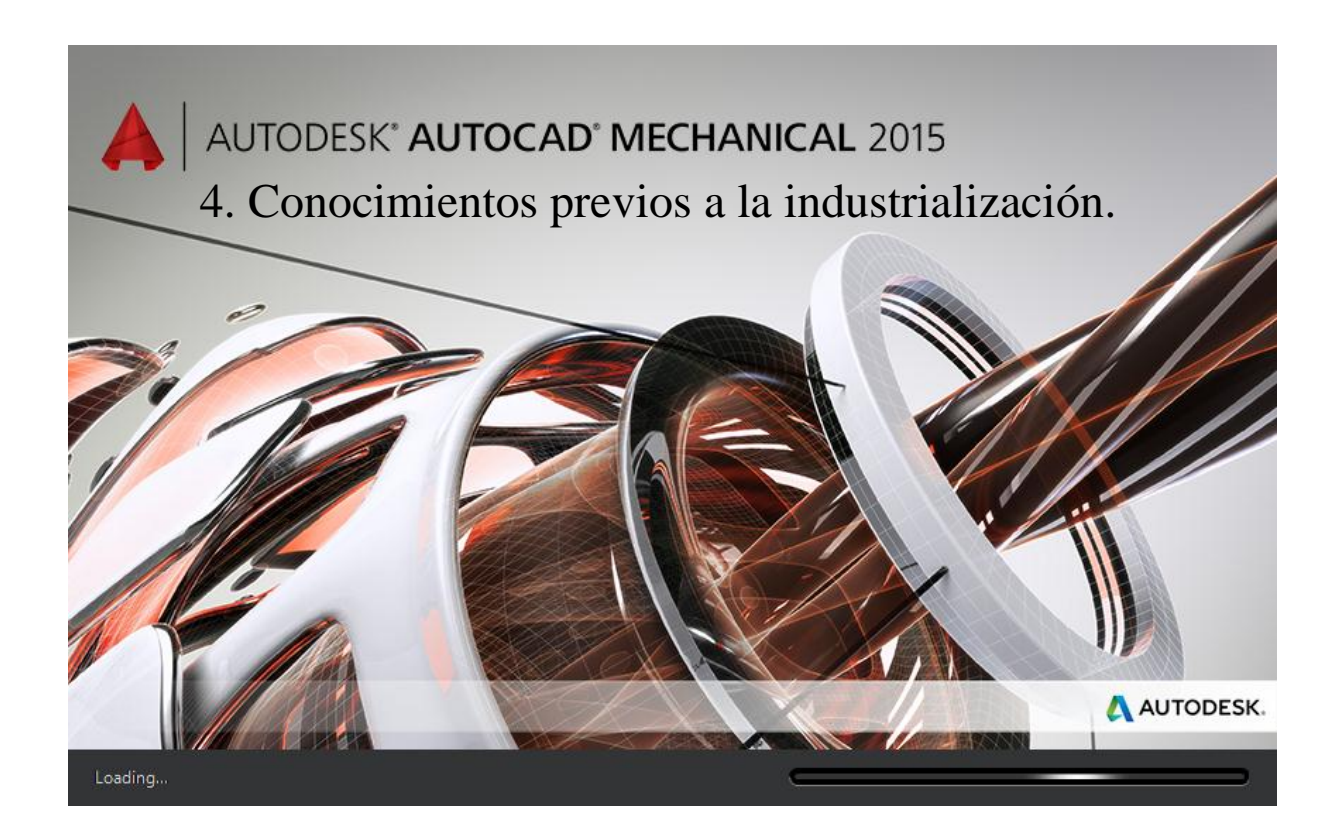

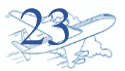

#### <span id="page-24-0"></span>4.1. Curso de AUTOCAD MECHANICAL 2015.

Como primer punto en el proceso de la capacitación para el desarrollo de actividades prevista en AERnnova componentes fue llevar una familiarización con el software AutoCad Mechanical.

Conocer sus características y funciones básicas, ya que como parte del proceso de industrialización para los números de parte del programa FOKKER se realizan entregables para el conformado de piezas.

Entregables para el proceso de industrialización y manufactura.

- Quality Instruction (Q.I.): Documento utilizable y mandatorio para realizar e inspeccionar el área de chapa en CAM.
- Inspect Vellum: Impresión de pieza en escala 1:1 para su inspección real. Esto se imprime en papel película.
- Dwg: Archivo digital en 2D para realizar una representación de la pieza en su desarrollo plano. En dicho archivo se lleva un histórico de fallas y cambios en la pieza.

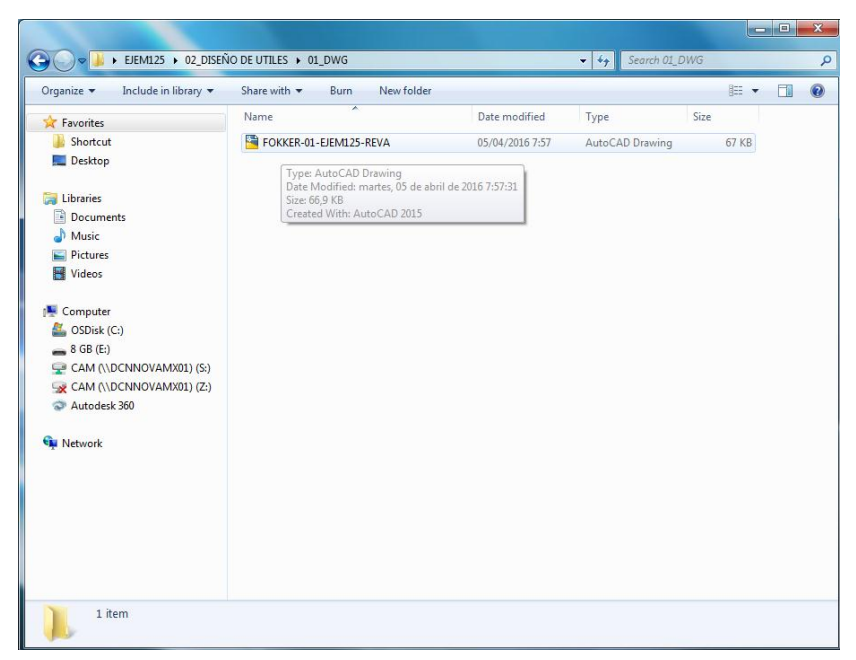

*Figura 4.1 Archivo en formato DWG*

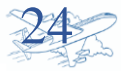

 DXF. Archivo digital que es una extinción del Dwg de aquí se adquiere toda la información para la producción debido a que en base a esto se hace la programación CNC.

| « DP1 ▶ 012 INGENIERIA CNC(INTERCAMBIO) ▶ FOKKER | Search FOKKER<br>$\mathbf{v}$ $\mathbf{t}$ |                  |                 |               |   |           |
|--------------------------------------------------|--------------------------------------------|------------------|-----------------|---------------|---|-----------|
| Organize -<br>New folder<br><b>Burn</b>          |                                            |                  |                 | 988 -         | H | $\bullet$ |
| <b>The Favorites</b>                             | Name                                       | Date modified    | Type            | Size          |   |           |
| Shortcut                                         | CT-02-6932005-43-B                         | 12/08/2015 14:03 | AutoCAD Drawing | 347 KB        |   |           |
| Desktop                                          | FOKKER-01-6331363-5-01-REVA                | 04/12/2015 16:48 | AutoCAD Drawing | 332 KB        |   |           |
|                                                  | FOKKER-01-6331363-9-01-REVA.bak            | 29/01/2016 9:09  | <b>BAK File</b> | 12.658 KB     |   |           |
| Libraries                                        | FOKKER-01-6331363-9-01-REVA                | 04/06/2016 8:27  | AutoCAD Drawing | 12.623 KB     |   |           |
| Documents                                        | mm FOKKER-01-6333363-1-01-REVA             | 22/01/2016 14:21 | AutoCAD Drawing | 223 KB        |   |           |
| Music                                            | FOKKER-01-6930001-4-REVA                   | 02/03/2016 8:06  | AutoCAD Drawing | 12.243 KB     |   |           |
| <b>Pictures</b>                                  | FOKKER-01-6931195-2-02-REVB                | 11/02/2016 8:34  | AutoCAD Drawing | 1.633 KB      |   |           |
| <b>Ed</b> Videos                                 | FOKKER-01-6931205-2-01-REVA                | 19/01/2016 11:31 | AutoCAD Drawing | <b>238 KB</b> |   |           |
|                                                  | FOKKER-01-6931215-2-02-REVA                | 11/04/2016 11:10 | AutoCAD Drawing | 962 KB        |   |           |
| Computer                                         | FOKKER-01-6931220-2-02-REVA                | 04/02/2016 12:51 | AutoCAD Drawing | 12.954 KB     |   |           |
| OSDisk (C:)                                      | FOKKER-01-6931230-4-02-REVA                | 15/02/2016 14:28 | AutoCAD Drawing | <b>519 KB</b> |   |           |
| $= 8$ GB (E:)                                    | FOKKER-01-6931240-2-02-REVA                | 08/03/2016 19:04 | AutoCAD Drawing | 1.103 KB      |   |           |
| CAM (\\DCNNOVAMX01) (S:)                         | FOKKER-01-6931250-2-01-REVB                | 04/02/2016 12:29 | AutoCAD Drawing | 12.356 KB     |   |           |
| CAM (\\DCNNOVAMX01) (Z:)                         | FOKKER-01-6931255-2-01-REVA.bak            | 05/04/2016 8:58  | <b>BAK File</b> | 252 KB        |   |           |
| Autodesk 360                                     | mm FOKKER-01-6931255-2-01-REVA             | 05/04/2016 8:58  | AutoCAD Drawing | 252 KB        |   |           |
|                                                  | FOKKER-01-6931290-3-01-REVA                | 09/03/2016 9:55  | AutoCAD Drawing | 377 KB        |   |           |
| <b>WE Network</b>                                | FOKKER-01-6931290-4-01-REVA.bak            | 26/01/2016 17:43 | <b>BAK File</b> | 226 KB        |   |           |
|                                                  | FOKKER-01-6931290-4-01-REVA                | 02/03/2016 13:11 | AutoCAD Drawing | <b>241 KB</b> |   |           |
|                                                  | FOKKER-01-6932016-9-01-REVA                | 26/01/2016 14:50 | AutoCAD Drawing | 352 KB        |   |           |
|                                                  | FOKKER-01-6932020-19-01-REVA               | 17/02/2016 16:01 | AutoCAD Drawing | 390 KB        |   |           |
|                                                  | mm FOKKER-01-6932020-21-01-REVA            | 27/01/2016 14:30 | AutoCAD Drawing | 306 KB        |   |           |
|                                                  | FOKKER-01-6932020-22-01-REVA               | 29/04/2016 14:06 | AutoCAD Drawing | 373 KB        |   |           |
|                                                  | mm FOKKER-01-6932030-17-01-REVA            | 25/01/2016 12:24 | AutoCAD Drawing | 362 KB        |   |           |
|                                                  | FOKKER-01-6932030-18-01-REVA               | 09/02/2016 10:17 | AutoCAD Drawing | 283 KB        |   |           |
|                                                  | ma FOKKER-01-6932030-25-01-REVA            | 07/12/2015 12:53 | AutoCAD Drawing | 391 KB        |   |           |

*Figura 4.2. Archivos DXF.*

Vistas y secciones:

Con estas vistas en 2D es una ayuda para poder interpretar mejor las pizas y sus detalles por la cual serán obtenidas algunas medidas para su conformado o inspección. Para la generación de estas vistas o secciones es utilizado los estándares de American National Standards Institutepara.

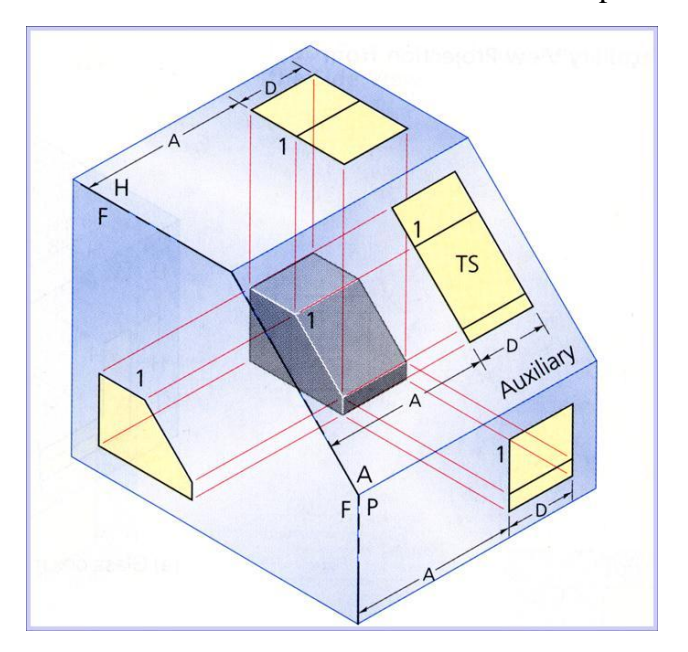

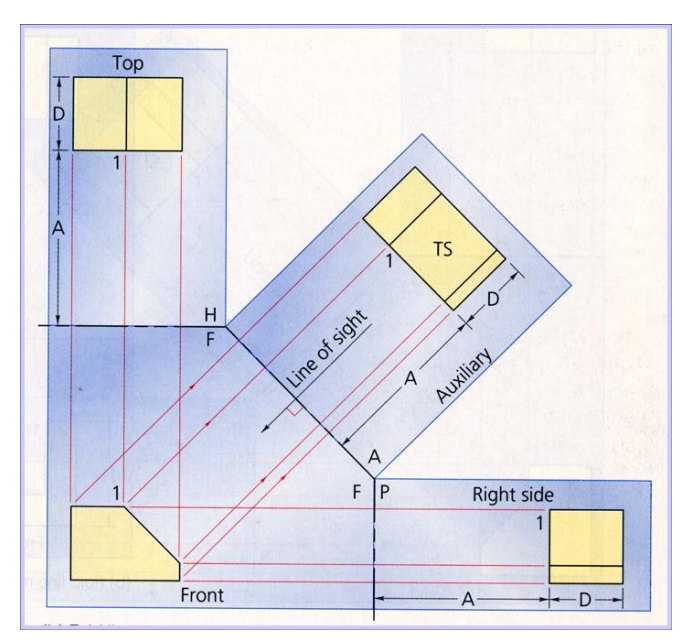

*Figura 4.3 Sistema de vistas según ANSI.*

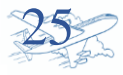

#### <span id="page-26-0"></span>4.1.1. Desarrollando QI de entrenamiento.

Las especificaciones del número de parte y acabado final es necesario saber la interpretación de planos, estándares y requerimientos.

Una QI es la herramienta de instrucción en el conformado y verificación, por lo que debe de contar con información clara y precisa sobre a la pieza.

#### **Datos que se incluyen en QI son:**

- Ángulos de doblado.
- Avellanados.
- Diámetros de barrenos.
- **•** Dimensiones de faldilla
- Dimensiones lineales.
- Espesor del material.
- Estándares de estaje, embutidos y lightening holes.
- Profundidad de estaje.
- Radio de doblado.
- Tolerancias aplicables según normativa para cada punto.
- Utilización de utillajes o herramientas adicionales para conformado.

Existen diferentes tipos de anotaciones redactadas o impresas las QI´s, porque es necesario saber interpretar y sobre todo distinguirlas con algo significativo, Encontramos las siguientes anotaciones.

- Cotas. Estas van indefinidas con una numeración del 1 a n globos.
- Dimensiones de referencia: estas dimensiones son únicamente para colocación de herramientas de conformado o para evitar algún modo de fallo.
- Notas. Las notas pueden ser pasos a seguir para el conformado, utilización de una herramienta en específico para la pieza en trabajo, precauciones para evitar fallo en la producción de la pieza.
- Indicaciones de trabajo: Estas indicaciones son claras para seguir una secuencia de trabajo, ejemplo en algunas piezas que llevan más de un plegado se indica la secuencia de doblado y o forma de corte de la materia.

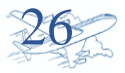

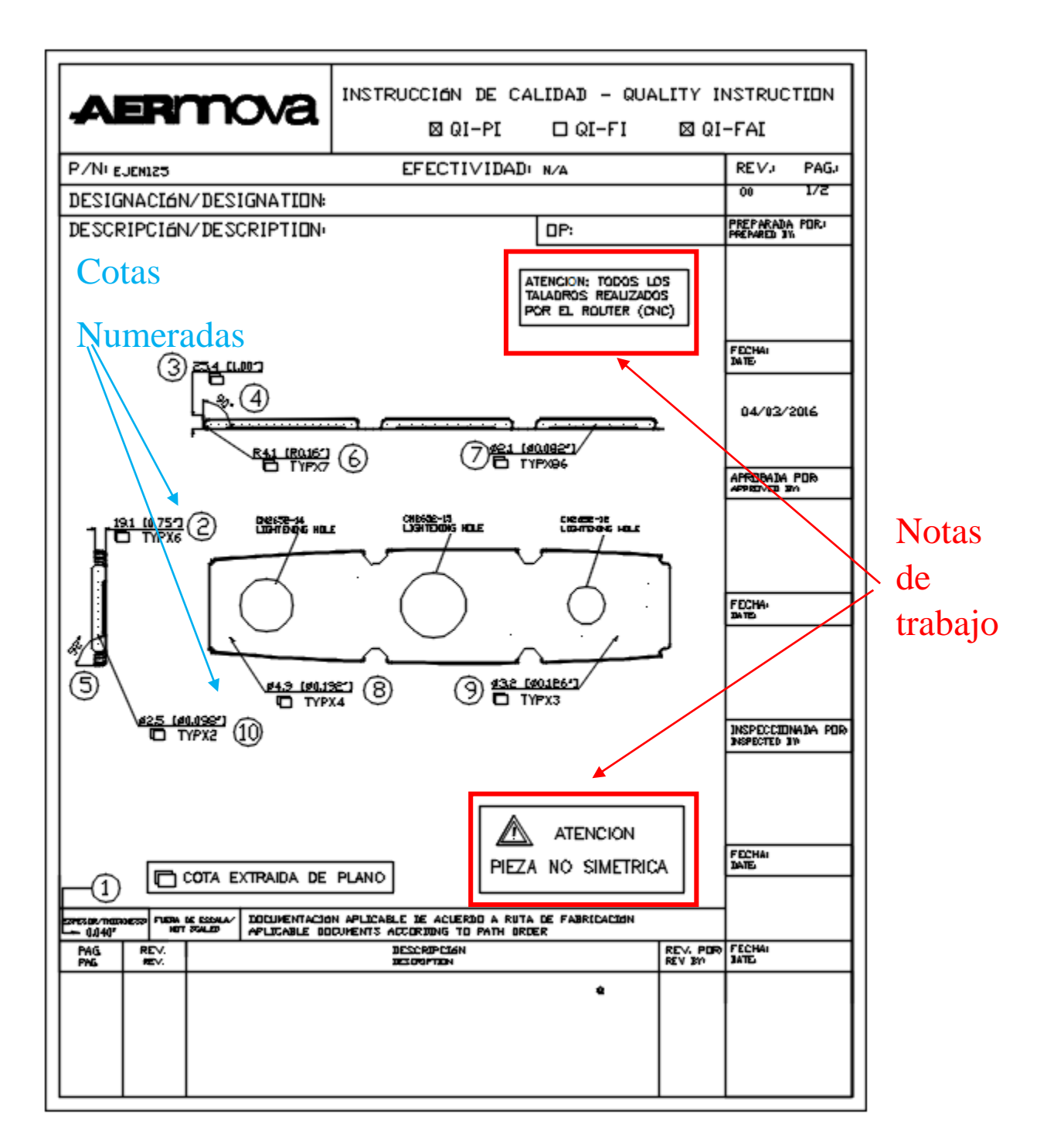

*Figura 4.4 Quality Intruction (QI). Procedimiento interno.*

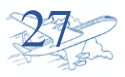

#### <span id="page-28-0"></span>4.1.2. Ispect Vellum.

Tener un medio de inspección para los números de partes es fundamental ya que en él se puede detectar posible desplazamientos, falta de material, plegado con diferente ángulo.

De manera visual es la forma en la que se lleva a cabo la inspección.

Para llegar a esta herramienta de inspección se utiliza CATIA como Autocad para trabajar con las vista de la pieza según las especificaciones de la ANSI.

Es el sistema americano para las vistas auxiliares, normalmente se colocan tres posiciones las que se colocan son:

- Vista frontal
- Vista lateral derecha.
- Vista superior.

También el inspect vellum se colocan tolerancias de posición como tolerancias de forma.

Esto es impreso a escala 1:1 o comúnmente llamada escala real en papel película, debido a que nos ayuda a una mejor visualización por colocar de forma distinta la pieza. Se maneja un cuadriculado que es de medida 5 x 5 pulgadas.

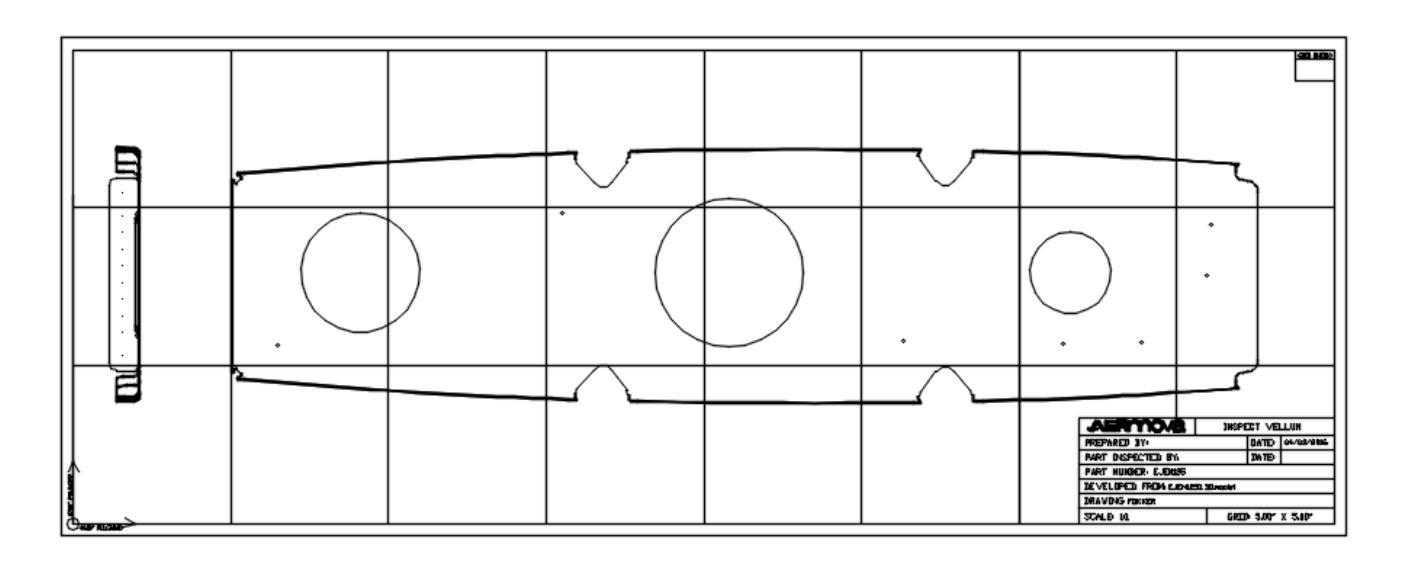

*Figura 4.5 Inspec Vellum. Procedimiento interno.*

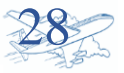

<span id="page-29-0"></span>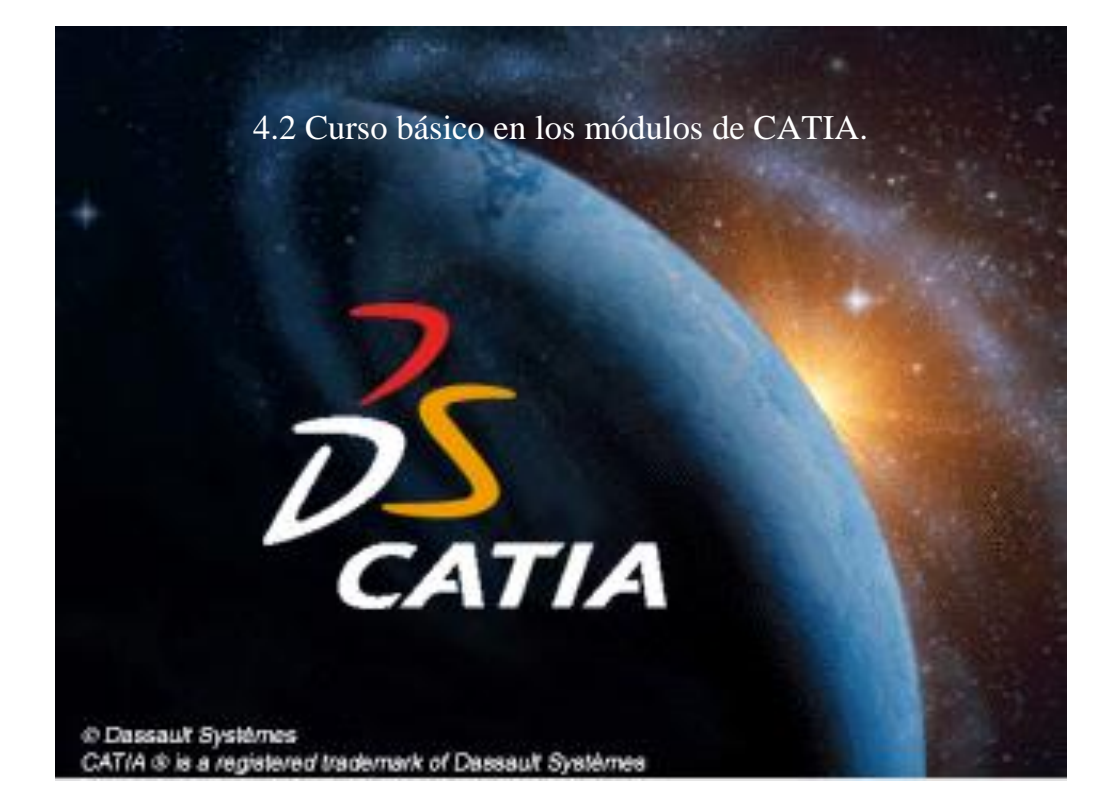

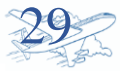

Uno de los principales software para el manejo de especificaciones de los números de parte industrializados en toda la planta es el CATIA.

En área de CHAPA se trabajan tres módulos que son:

<span id="page-30-0"></span>4.2.1. Mechanical Design- Part Design.

El módulo de parte del diseño es importante en el área de chapa ya que después de haber creado superficies o formas se trabajara con partes del diseño sólido, en este módulo se hacen barremos, extrusiones, cortes o según lo que requiera el cliente en la pieza.

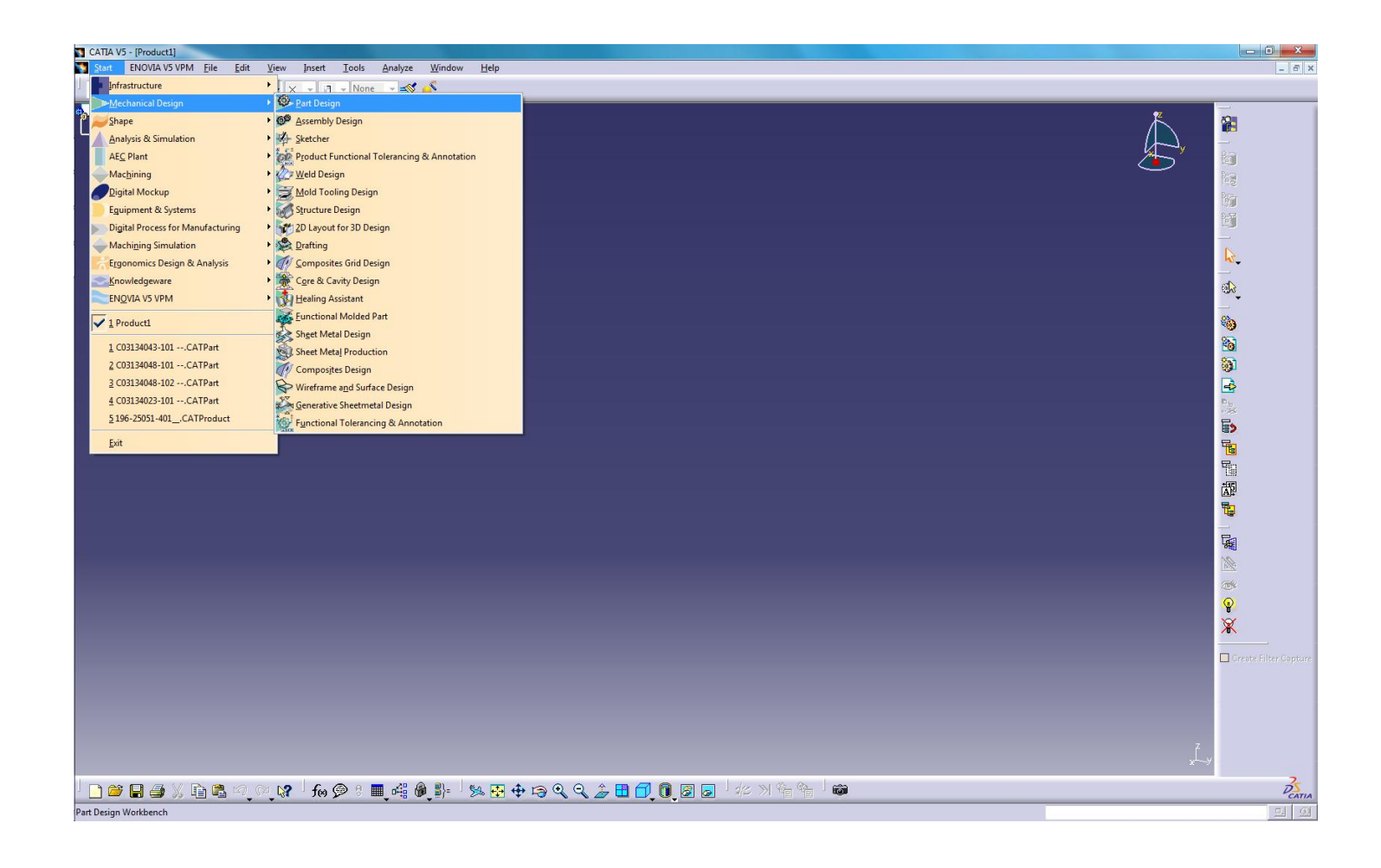

*Figura 4.6 Modulo de part design.*

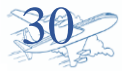

<span id="page-31-0"></span>4.2.2. Mechanical Design- Sheet Metal Design.

Modulo que sirve para hacer el desarrollo plano de la pieza.

Después de hacer el desarrollo (desdobles) se traslada a un archivo DWG para luego utilizar la extensión DWF y generar la programación CNC y llevar a cabo el proceso de conformado según las operaciones requeridas, plegadora, rolado o hidroconformado.

Este desarrollo de desdoble se le llama **Flat Pattern.**

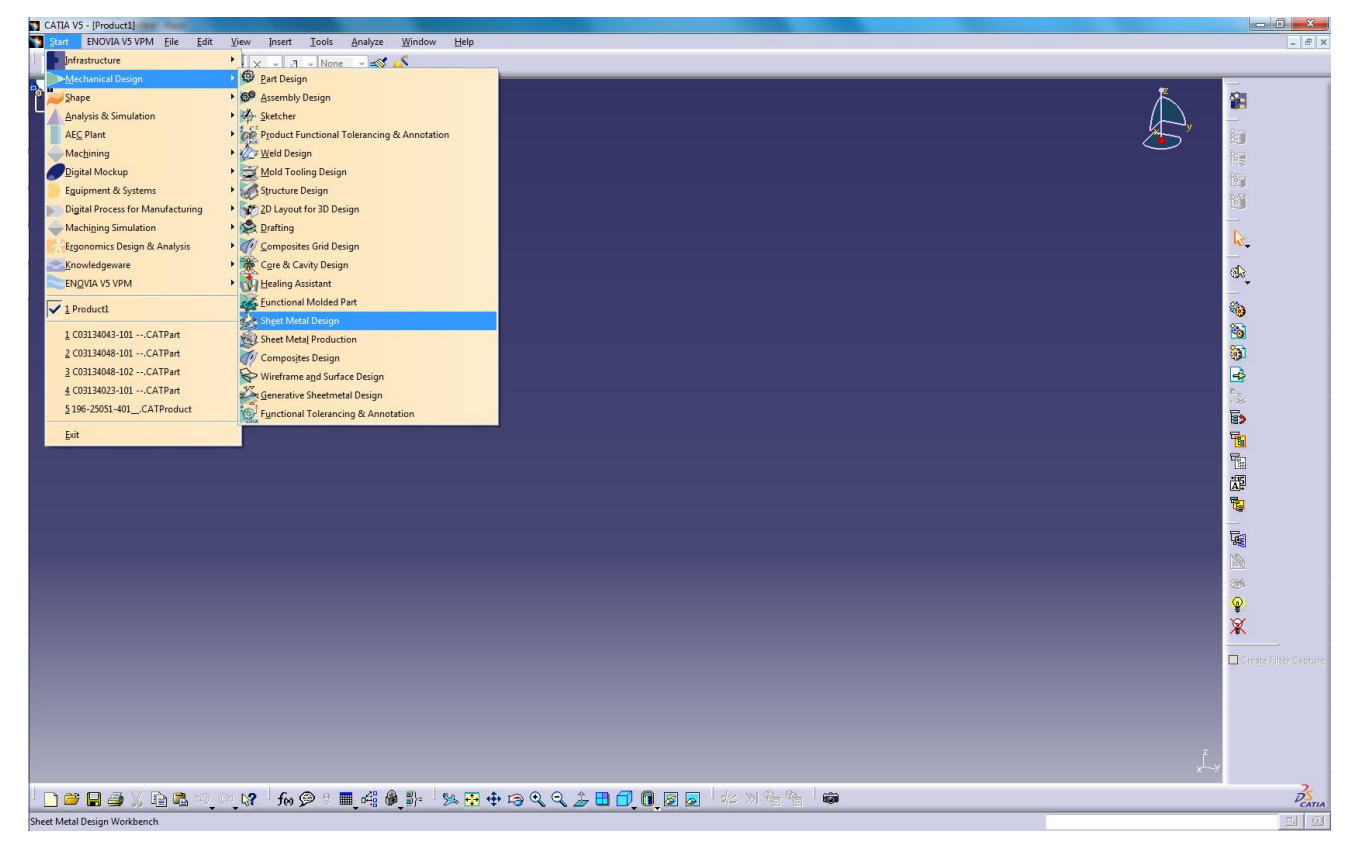

*Figura 4.7 Modulo de sheet metal design.*

#### <span id="page-31-1"></span>4.2.3. Shape- Generative shape Design.

Este módulo nos ayuda a crear superficies y también hacer el desarrollo paso a paso para llegar al Flat pattern. Cuando no tenemos habilitado el módulo de Sheet Metal o cuando las piezas son de Hidroconformado ya que al utilizar Sheet Metal suele desplazarse la posición de talados, o embutidos.

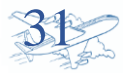

<span id="page-32-0"></span>4.3. Clasificación de los números de parte según el proceso acorde.

Los números de parte a industrializar se clasifican por familias según los procedimientos que estos lleven en su confirmado. Este paso de clasificar nos ayuda en la eficiencia de los procesos y poder así llevar a cabo el conformado de más de una pieza a la vez.

Las familias consideradas para la estadía son tres.

- Familia A
- Familia B
- Familia C

Familia A: Esta clasificación es conocida como de router.

Los números de partes para esta familia son los más sencillos a conformar, llevan pocos procesos.

- Recanteo.
- Rebabado
- Inspección
- Limpieza previa
- Maduración Natural.
- Maduración artificial.

El resultado son piezas planas.

Familia B: clasificados como piezas de plegadora. Estas piezas a conformar incluyen los procesos de la familia A aun que se aumenta más procesos, se incluyen los siguientes:

- Plegadora.
- Tratamientos térmicos.
- Trabajo en bancos.

Para estas piezas surgen casos especiales en la que se necesita desarrollar plantillas para el plegado o colocar orejetas de plegado.

Las plantillas se utilizan en caso donde la geometría de la pieza es incómoda para su trabajo en la plegadora.

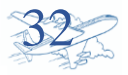

Familia C: Clasificado como piezas de Hidroconformado, este proceso es para aquellas piezas de geometría complejas, es un procedimiento más completo ya que en ellos se debe alcanzar las diferentes formas requeridas para las piezas.

Puede llevarse a cabo doblados don curvas, embutidos y vaciados.

Lleva todo los procesos que una familia B la única diferencia es que se utiliza utillajes el cual es para dar forma y son conformadas con máquinas que utilizan un fluido como trabajo.

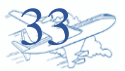

### <span id="page-34-0"></span>5. Números de partes desarrollados.

Después de la capacitación y reconocimiento de la información necesaria, se procede al desarrollo de números de parte del programa Fokker.

Durante la industrialización estos son los entregables para cada PN.

- $\bullet$  QI.
- Ispect Vellum
- DXF.
- $\bullet$  DWG.
- <span id="page-34-1"></span>5.1. Desarrollo de PN de la familia A

Esta pieza es plana y cuenta con dos barrenos.

El módulo de Catia a utilizar es el de shape desing.

Paso uno se ejecuta el modelo 3D.

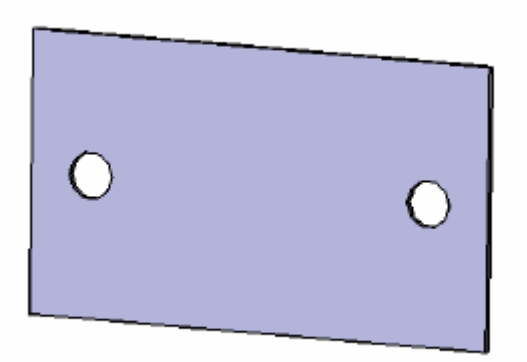

*Figura 5.1 Modelo 3D del Part number*

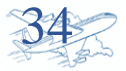

Paso dos se obtienen la vitas según ANSI.

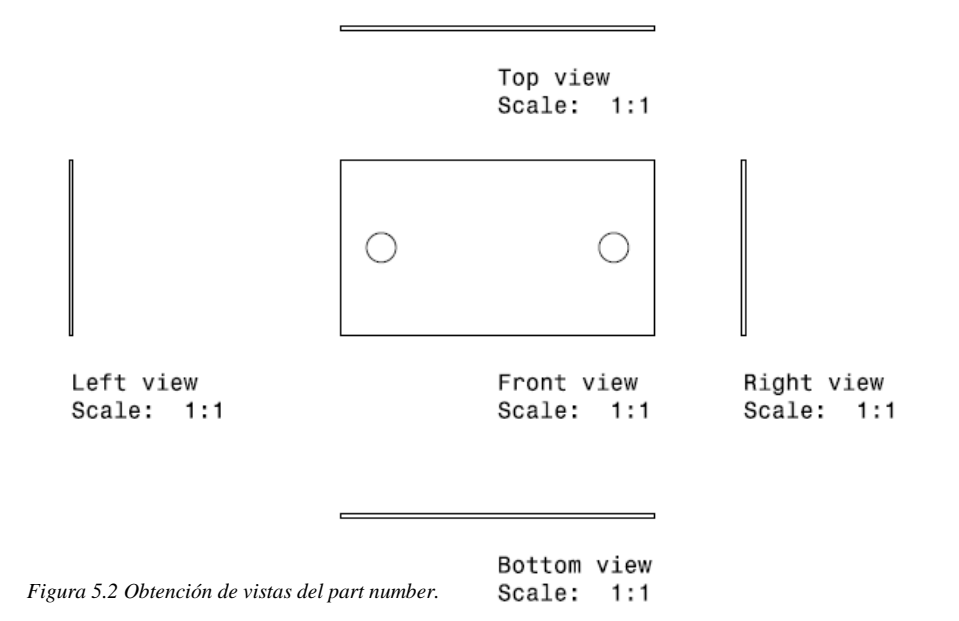

Después de haber obtenido el drawing de la pieza en el software se trabaja la información en AutoCAD para generar los entregables. Estos son herramientas de producción, inspección y liberación de Números de partes.

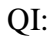

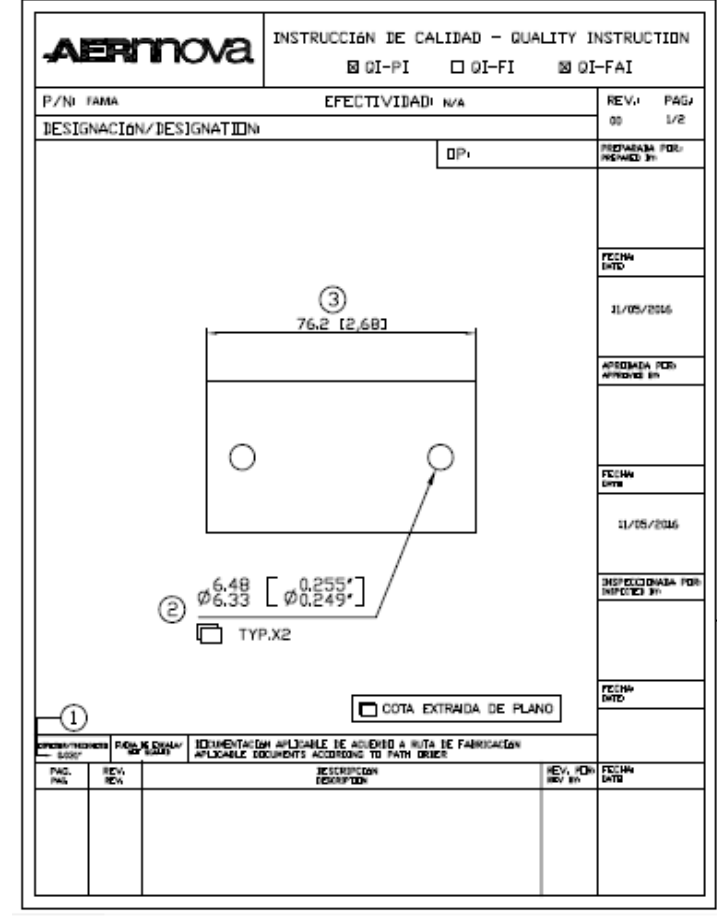

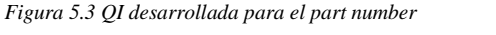

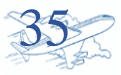

#### Ispect Vellum:

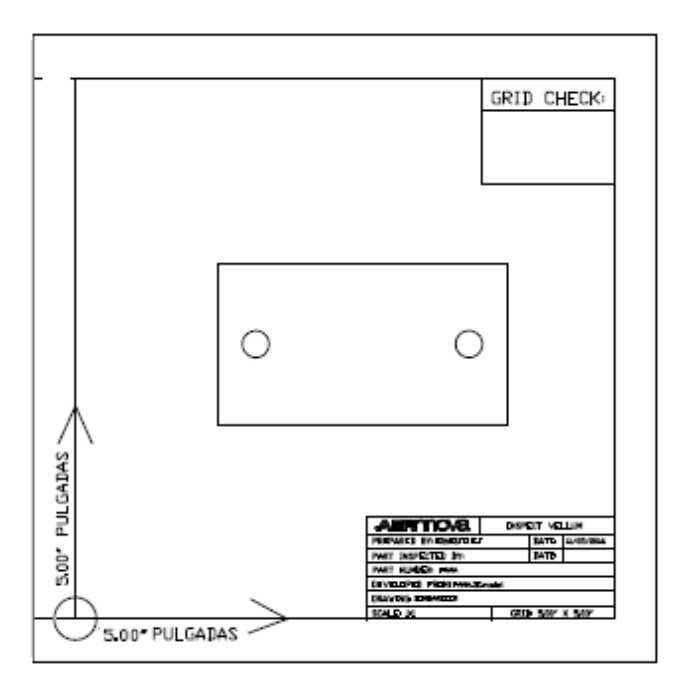

*Figura 5.4 Formato de inspección desarrollado para el part number.* 

Sirve para verificar pieza física visualmente. La pieza se coloca sobre la impresión.

#### DXF:

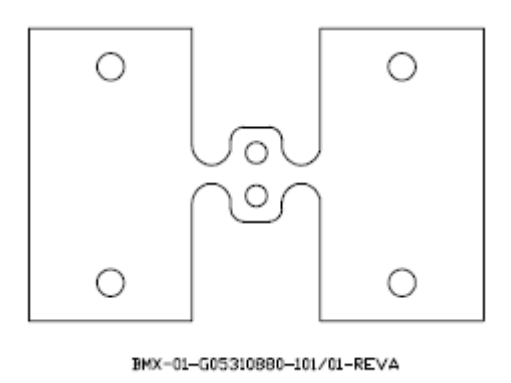

*Figura 5.5 DXF definido para el part number.* 

En los DXF se puede colocar un arreglo de dos piezas para una mayor optimización de la materia prima, con ello se hace la programación CNC para el router, máquina de recanteo.

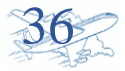

<span id="page-37-0"></span>5.2. Desarrollo de PN de la familia B.

En el desarrollo de este PN se utilizan más herramientas de módulo de sahpe desing del software Catia.

Como es una pieza de plegadora se tiene que realizar la pieza plana para su recanteo.

Esto lo conseguimos con varias operaciones.

Sacar fibra neutra, la cual se realiza mediante el software de CATIA, esto es directamente obtenido del espesor de la pieza.

Como se ejecuta el desarrollo en Catia.

Se extrae superficie:

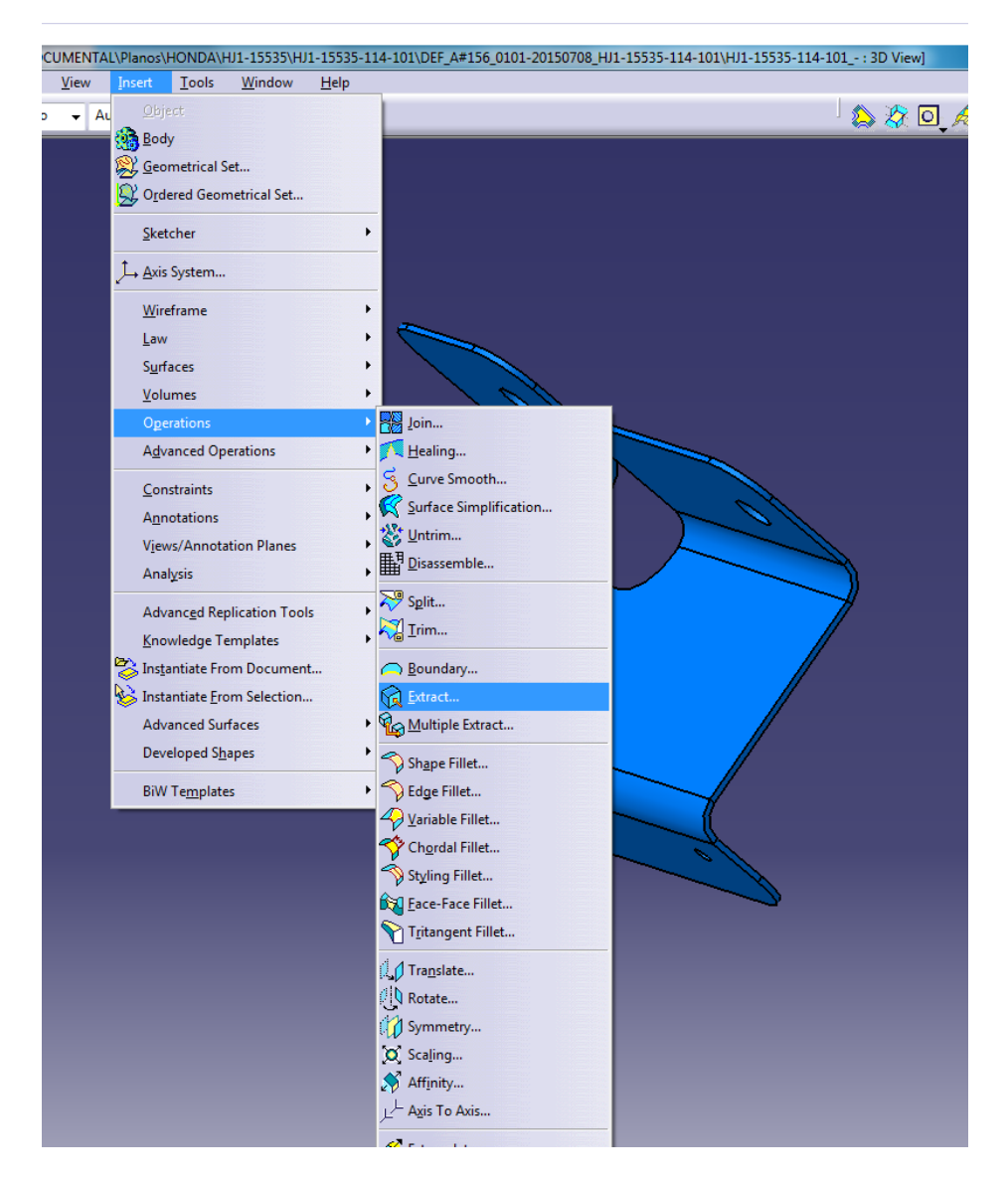

*Figura 5.6 Menú el modulo para hacer extracción de superficie* 

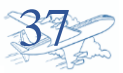

Luego se mide el espesor para de ahí sacar la distancia de la fibra neutra.

Como se sabe de mecánica de materiales la línea neutra es aquella que no sufre esfuerzos de tención o compresión como los extremos. Se sabe que esto está a  $\frac{t}{2}$ 

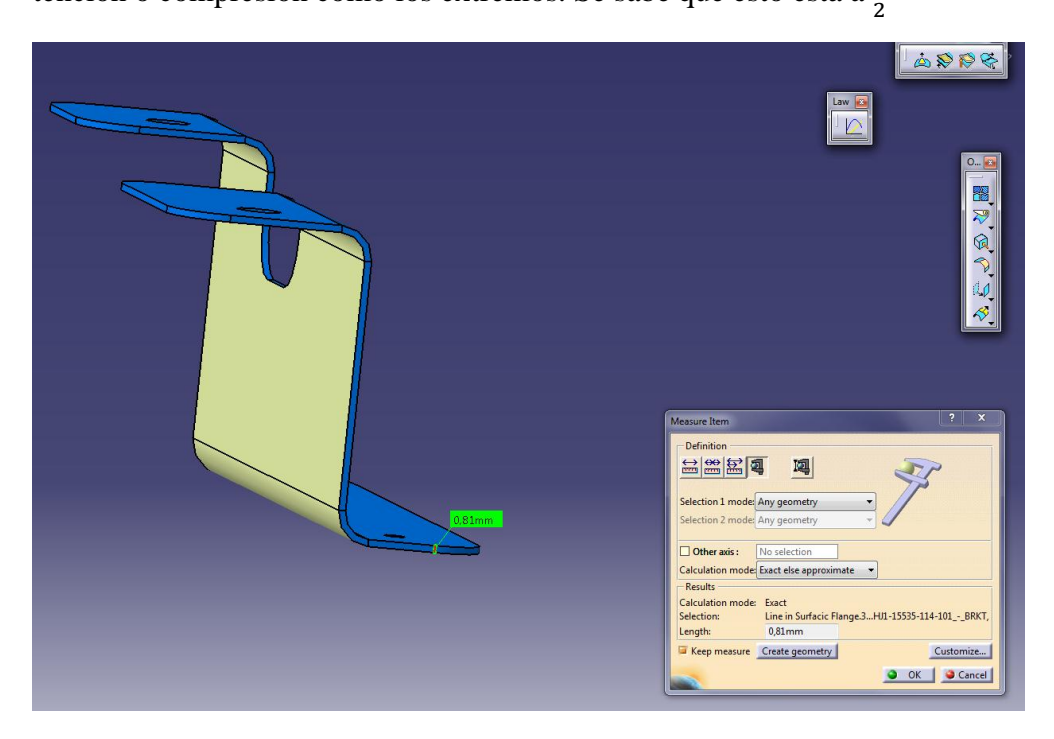

En este caso tenemos un  $t=0.81$ mm *Figura 5.7 Paso para medir el espesor del part number*

Como siguiente paso se hace un offset a t/2

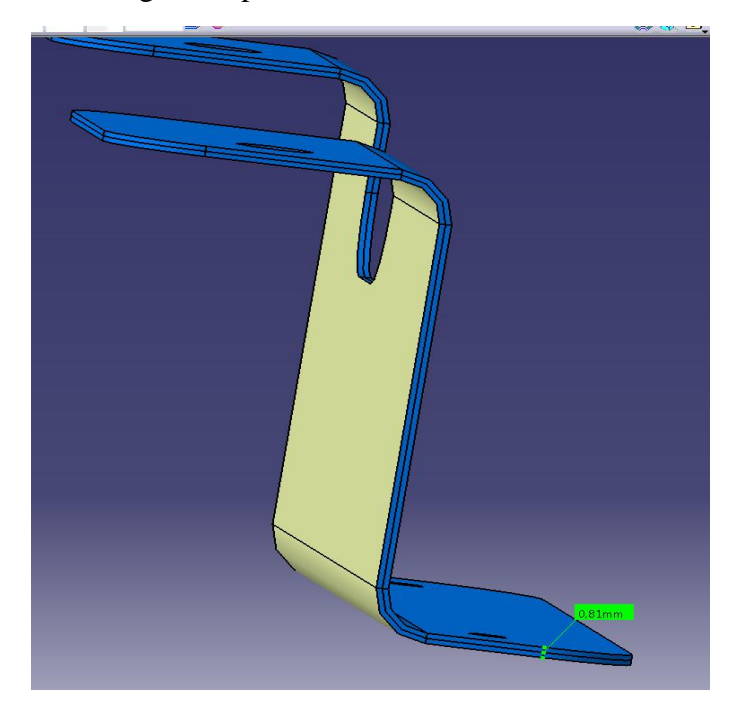

*Figura 5.8 Creando la fibra neutra.*

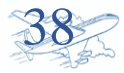

Luego de obtener a fibra neutra de la pieza se lleva a cabo un unfold.

Al realizar esta operación nos queda el flat pattern, del cual se hace el DXF para la programación CNC.

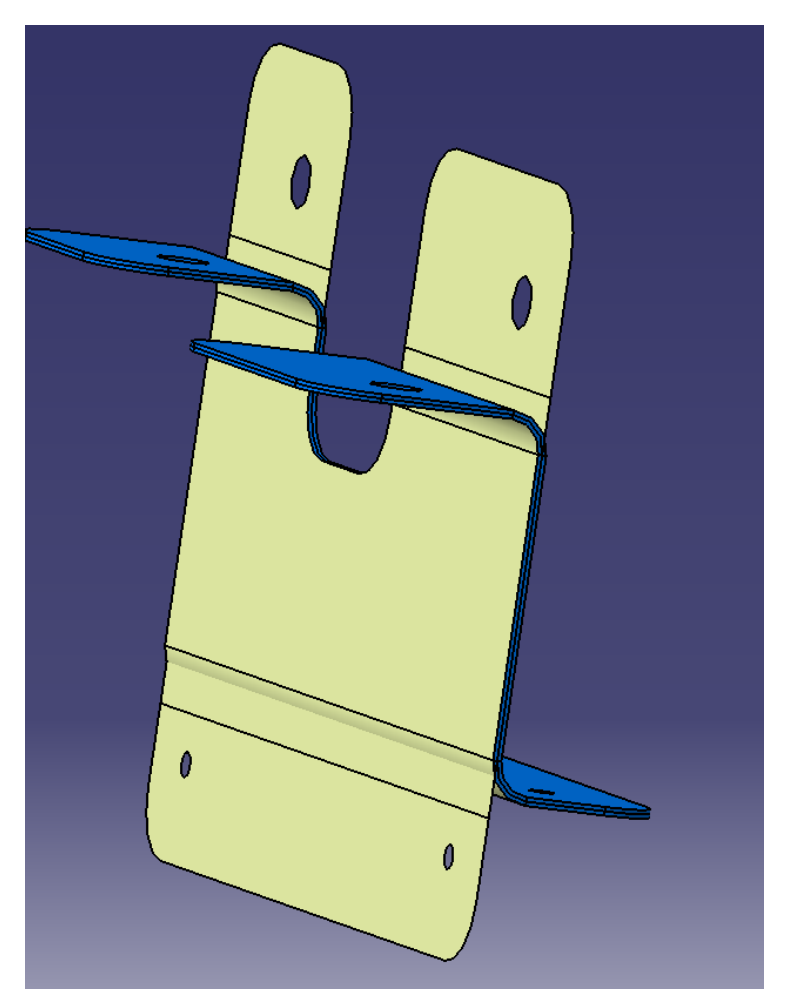

*Figura 5.9 Desdoble de pieza.*

Del flat pattern se parte a la elaboración de los entregables.

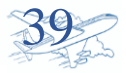

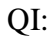

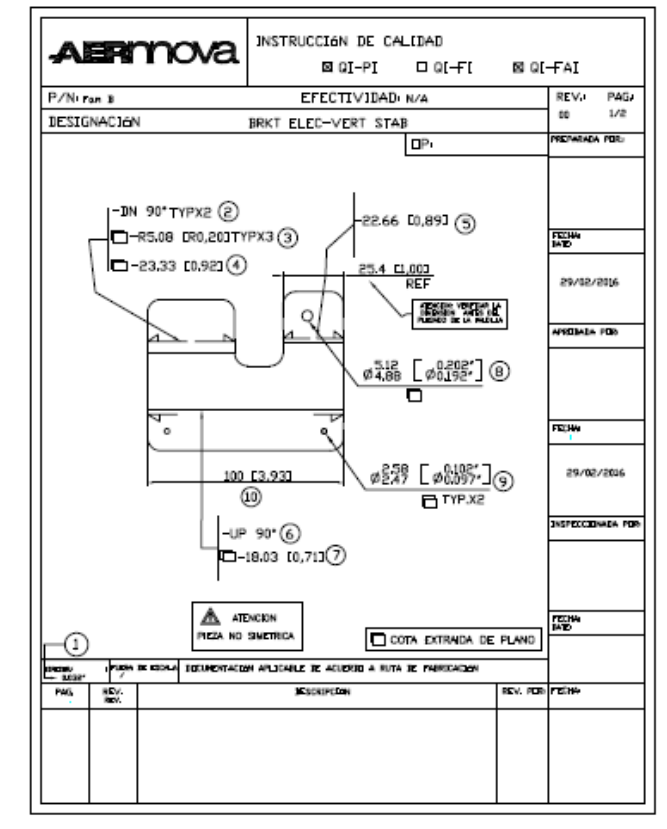

Inspect vellum: *Figura 5.9 QI diseñada para el ejemplo de part number de la familia B*

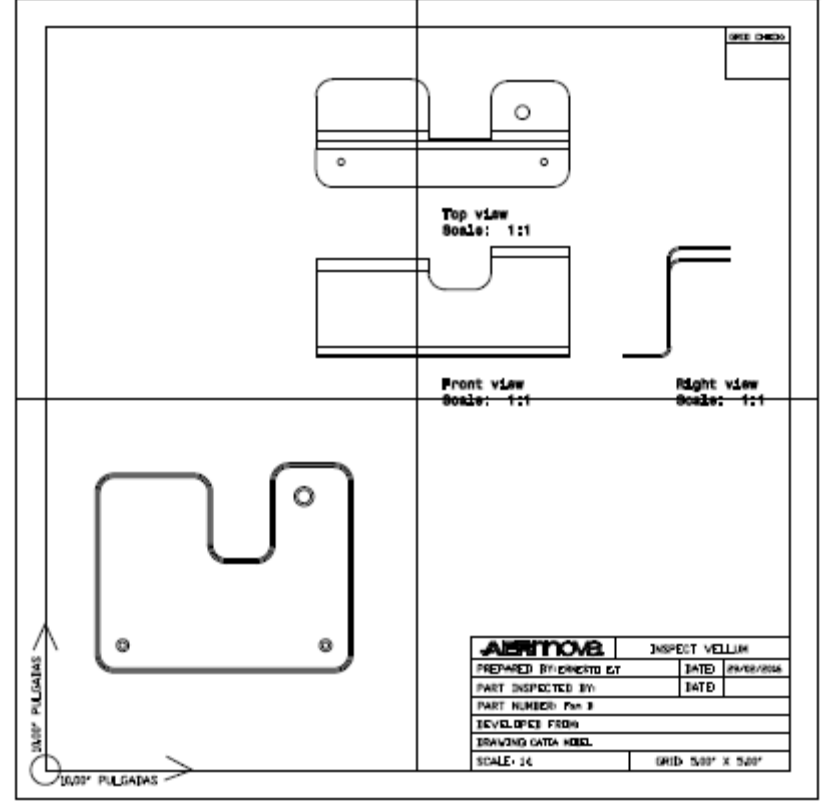

*Figura 5.10 Ispect Vellum para part number de la familia B*

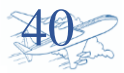

DXF:

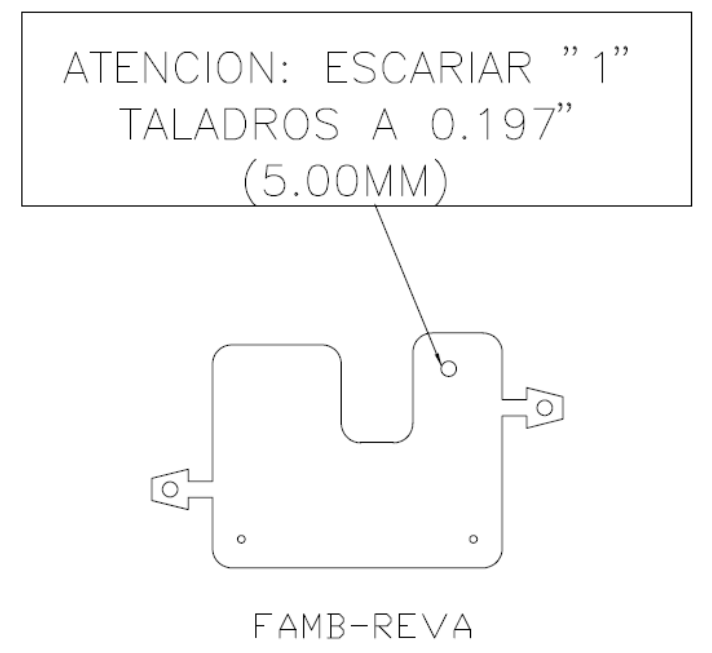

*Figura 5.11 DXF definido para part number de la familia B*

En los dxf llevan instrucciones para el recanteo esta pieza cuenta con un taladro de precisión que debe ser escariado para obtener la medida crítica necesaria.

<span id="page-41-0"></span>5.3. Desarrollo de PN de la familia C.

Las piezas de hidroconformado son las que llevan un desarrollo más complicado ya que por la geometría compleja se necesita más herramientas proporcionado por el software de CATIA para llegar al flat pattern.

Lleva más intrusiones de trabajo en las QI.

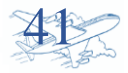

Vistas y secciones auxiliares obtenidas de Catia.

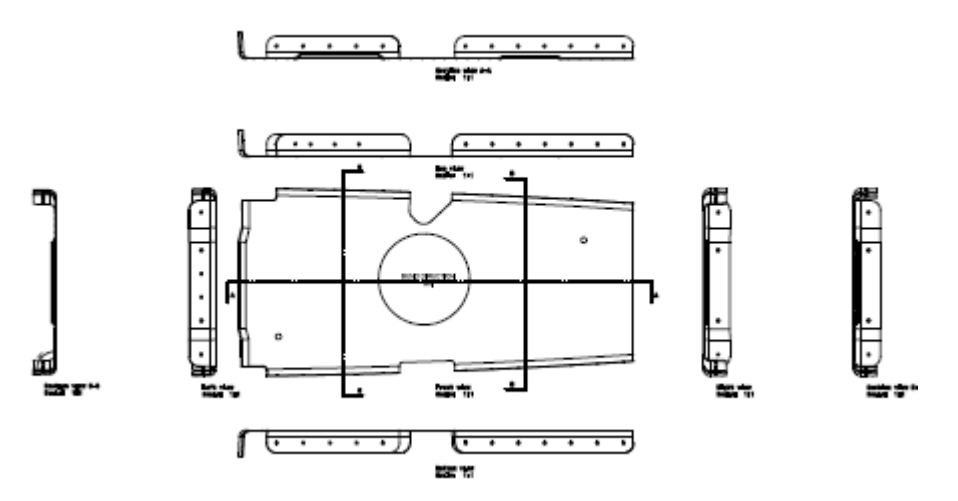

*Figura 5.12 Extracción de las vistas para referencia de part number perteneciente a la familia C*

QI:

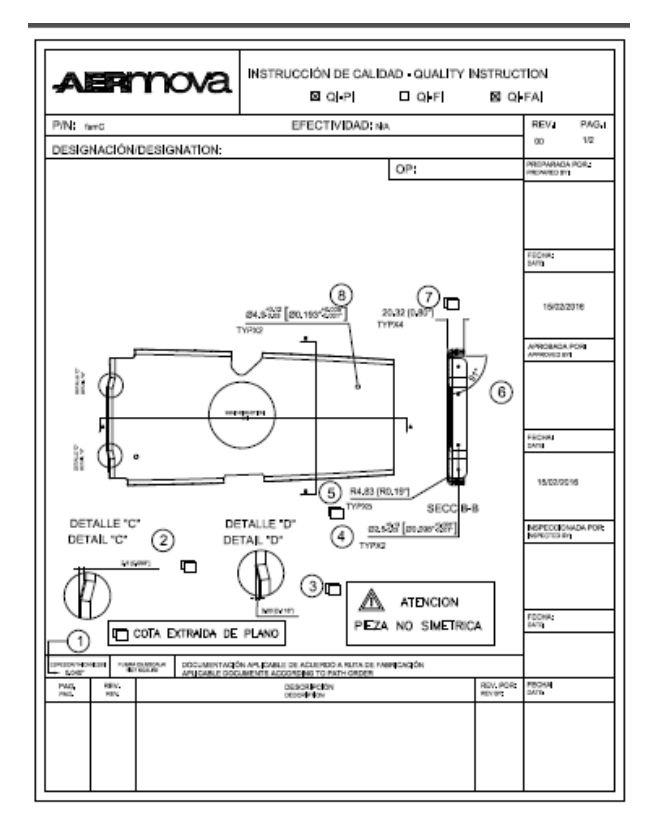

*Figura 5.13 QI elaborada para partr number de la familia C*

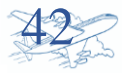

Imspec Vellum:

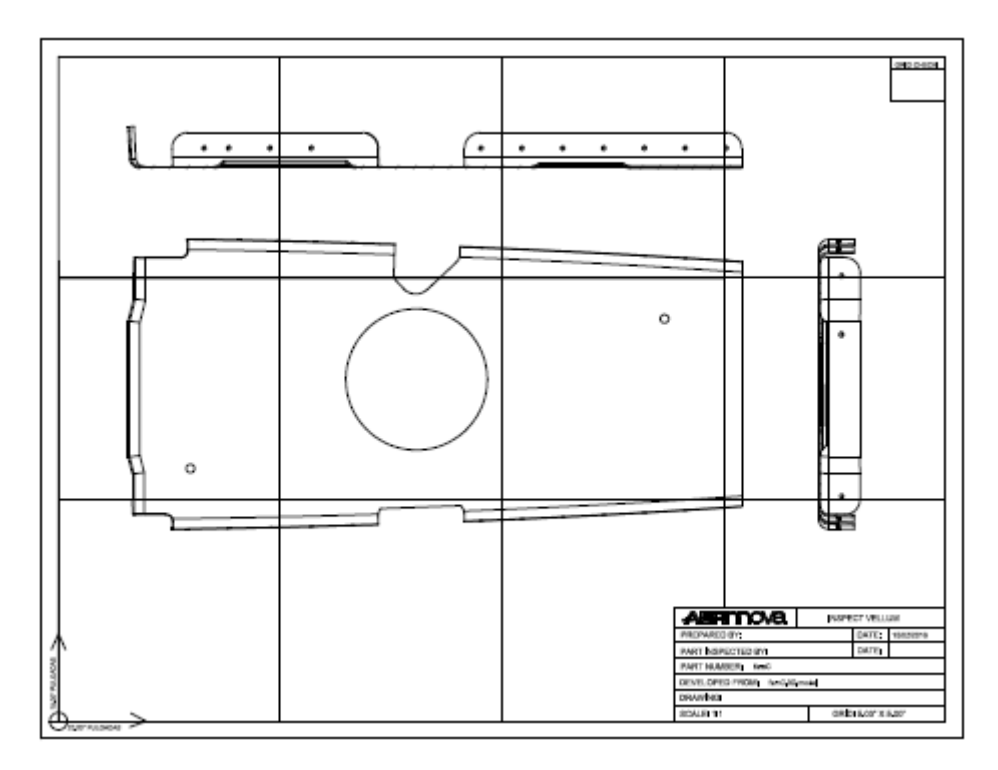

*Figura 5.14 Inspec vellum, Método para inspeccionar piezas físicamente*

Desarrollo de otra pieza de hidroconformado.

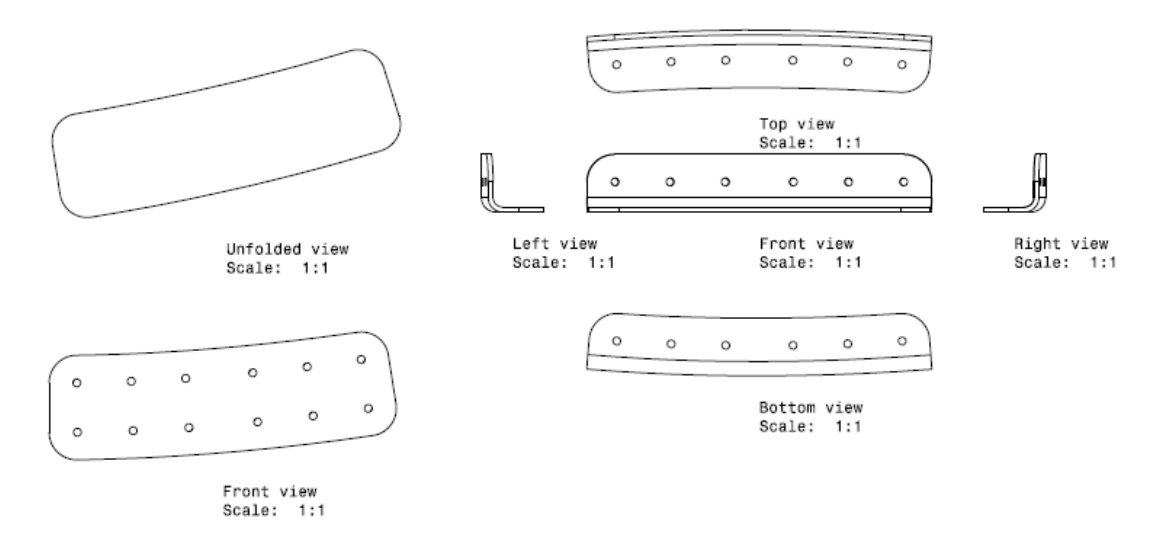

*Figura 5.15 Ejemplo para otro part number de la familia C*

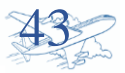

#### <span id="page-44-0"></span>5.4. Desarrollo de plantillas.

Como herramientas de conformado o inspección se desarrollan plantillas de formas nos ayudaran a dar la geometría requerida para las piezas.

Nos ayudan a dar la forma para rolado, para posicionamiento de taladros a realizar en bancos, y para plegados.

Algunos ejemplos de plantillas:

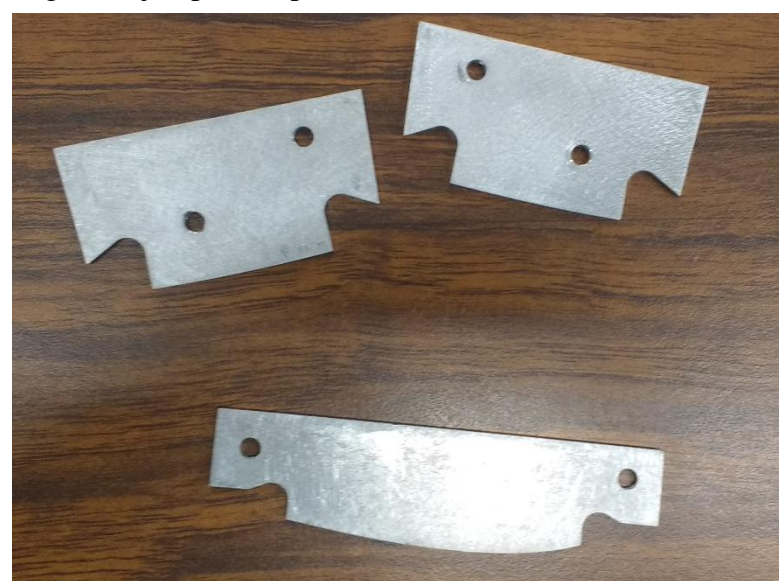

*Figura 5.16 Plantillas de forma diseñadas.*

Colocación de una plantilla en la inspección de la curva dada.

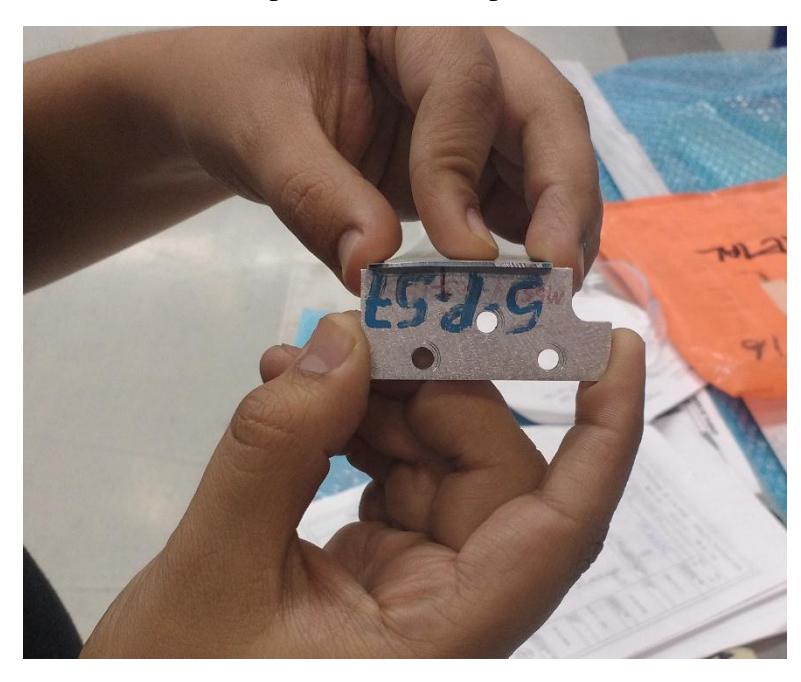

*Figura 5.17 Colocación de Plantilla de forma sobre part number.*

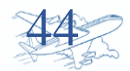

### <span id="page-45-0"></span>6. Conclusiones.

La ingeniera aplicada para los procesos de manufactura es de amplia importancia para alcázar las geometrías y formas de las piezas.

La aplicación de las herramientas de conformado tales como, características de la materia prima en este caso aluminio y sus aleaciones, conocer los límites de esfuerzos y fatiga que el material tiene.

Durante la industrialización se dieron casos en la que conformar material tuvo que elegirse la manera más adecuada, ya que por la recuperación que suele tener se debió de conformar en diferentes estados de temple.

Desarrollar la industrialización de los números de parte del programa FOKKER fue definir las mejores características en el proceso y así poder aumentar la eficiencia de producción.

Durante la aplicación de procesos se fue tomando en cuenta los posibles modos de fallo para así poder ejercer acciones preventivas.

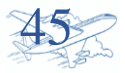

## <span id="page-46-0"></span>7. Competencias desarrolladas.

Durante el tiempo de estadía se fue adquiriendo nuevas habilidades que son necesarias para poder desarrollar y definir un proceso.

Competencias adquiridas.

- Interpretación de normas y estándares.
- Normas de conformado, tratamientos térmicos, tratamientos superficiales y de inspección.
- $\bullet$  Interpretación de planos.
- Manejo de software Catia.
- Solución de problemáticas durante el conformado.
- Trabajo en equipo
- Aplicación de mejora continua.

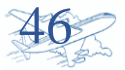

## <span id="page-47-0"></span>8. Referencias bibliográficas y virtuales.

Normas ANSI Normas ASME Normas ASTME Estándares de fabricación designado por FOKKER.

Sitio oficial.

http://www.astm.org/

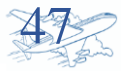